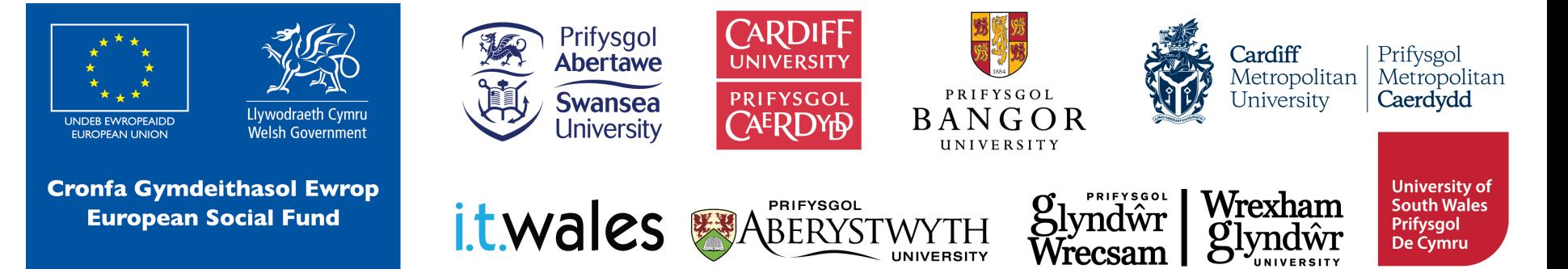

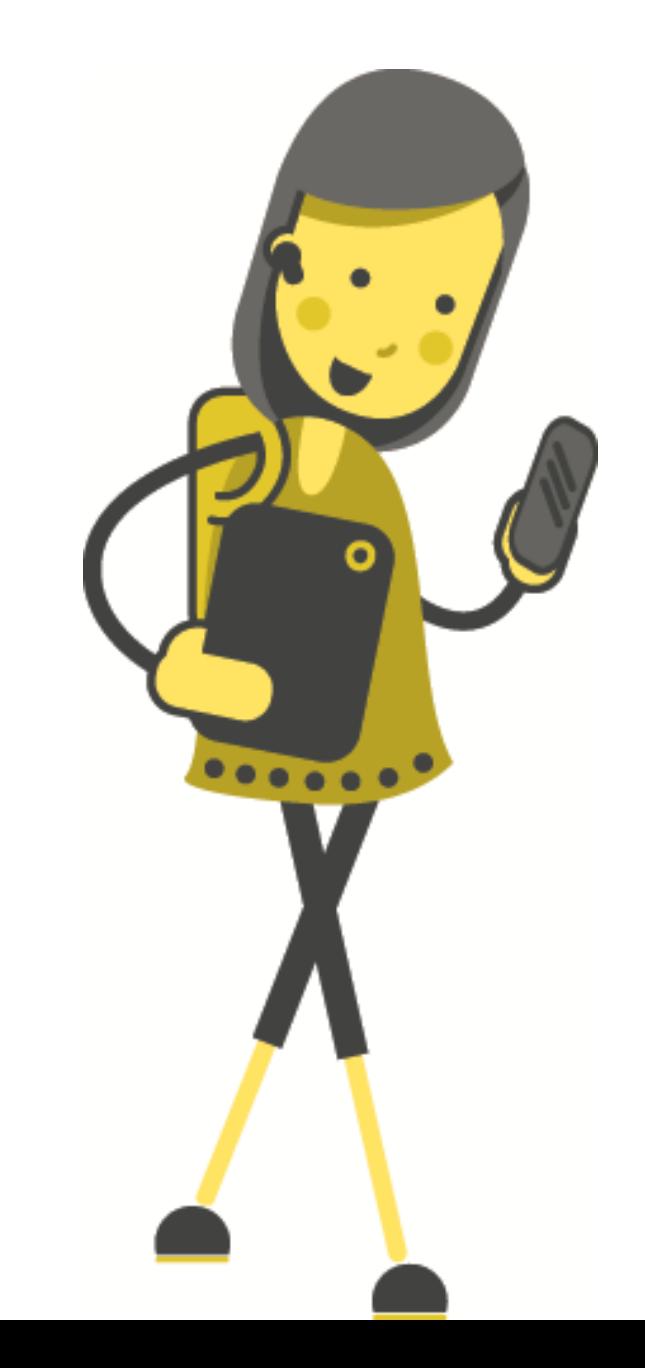

# micro:bit Cerddorol

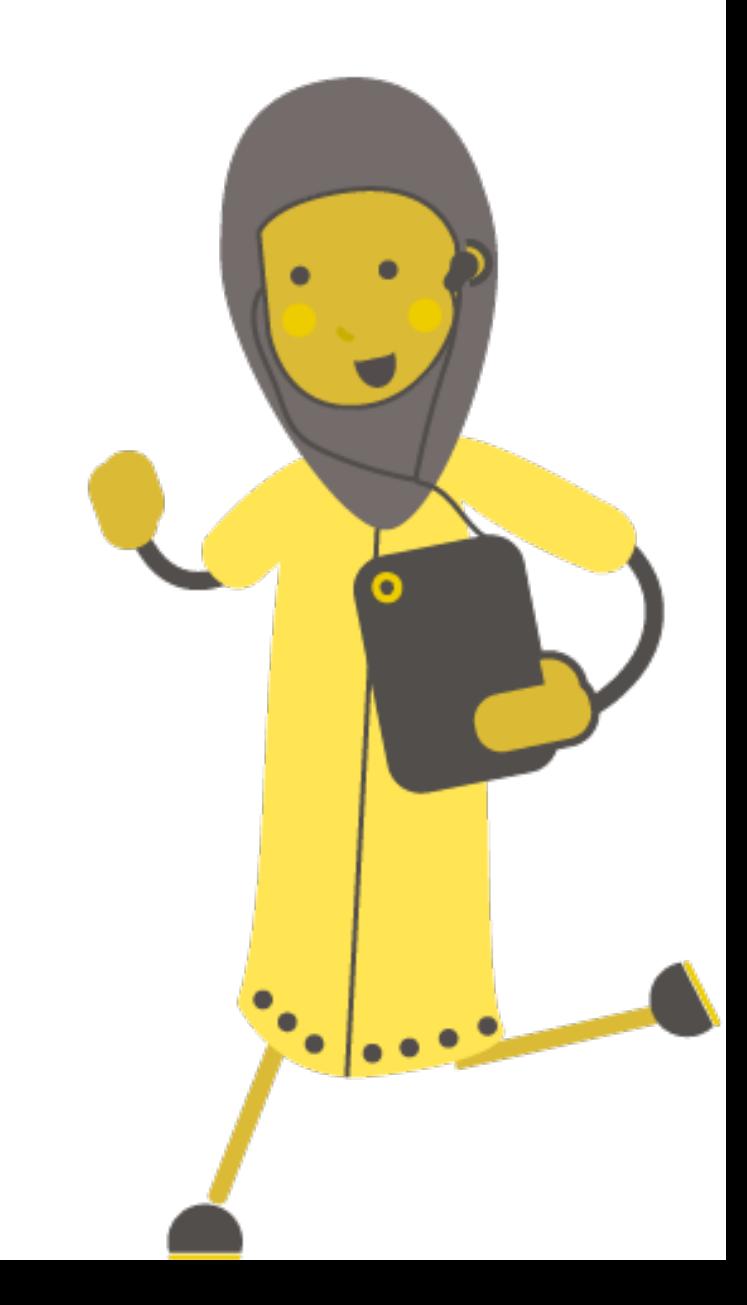

# **Beth yw micro:bit?**

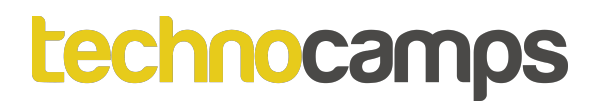

#### **Beth yw micro:bit?**

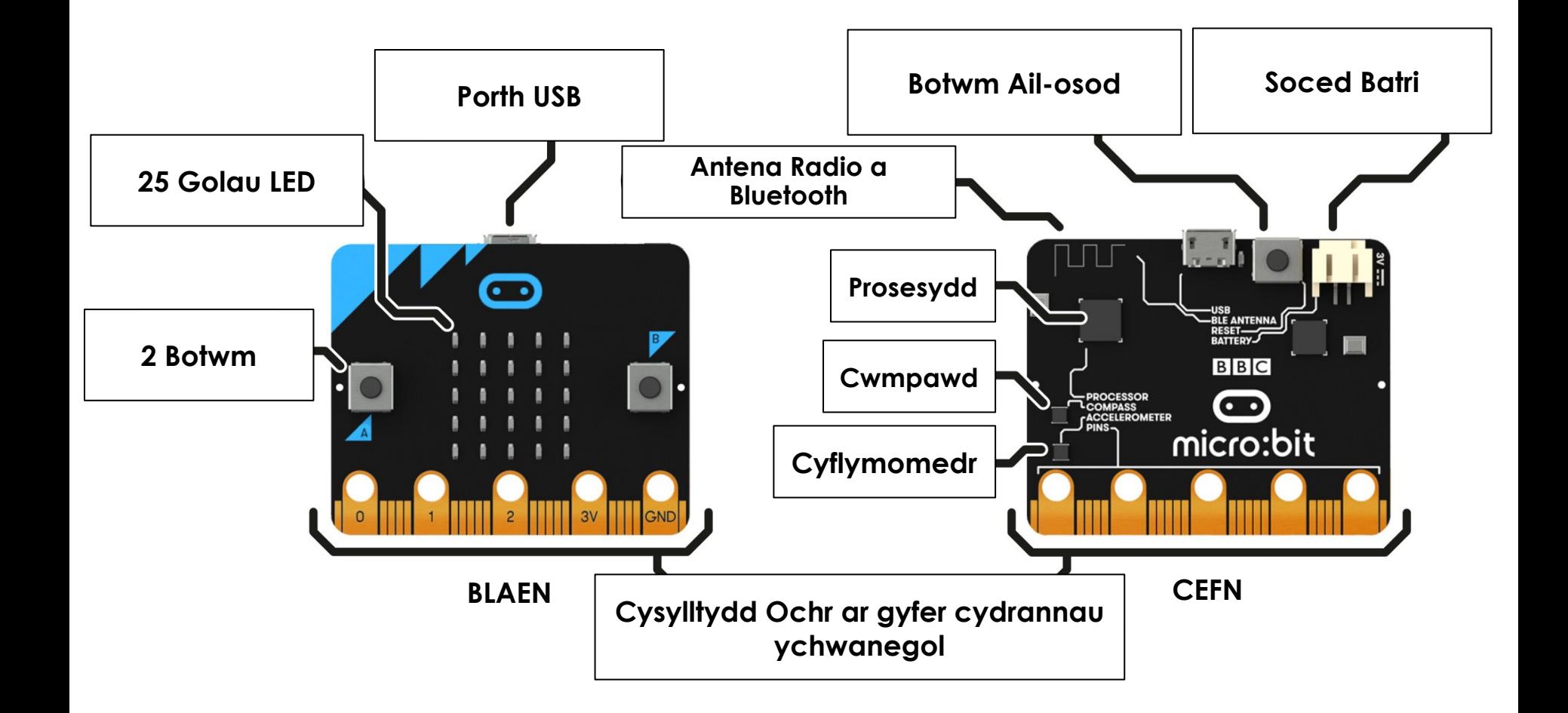

#### **Dechrau gyda MakeCode**

# **makecode.microbit.org**

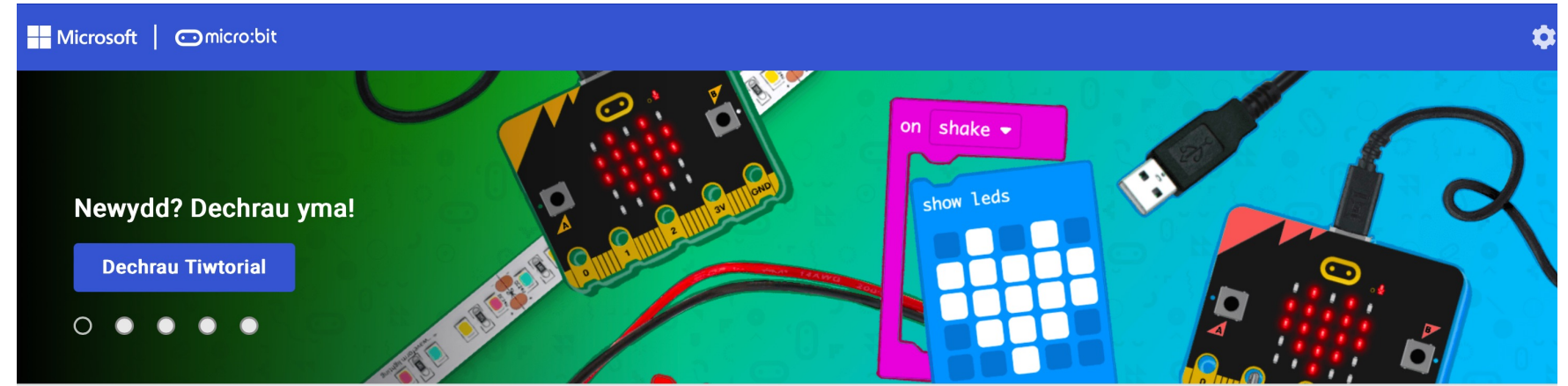

Fy Mhrosiectau Gweld Pob Un

t. Mewngludo

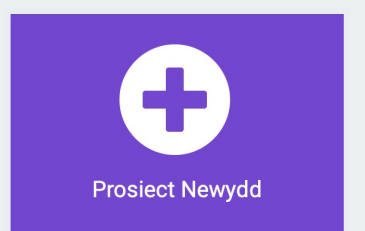

#### **Dechrau gyda MakeCode**

# Dylai Edrych fel hwn! Cliciwch Prosiect Newydd

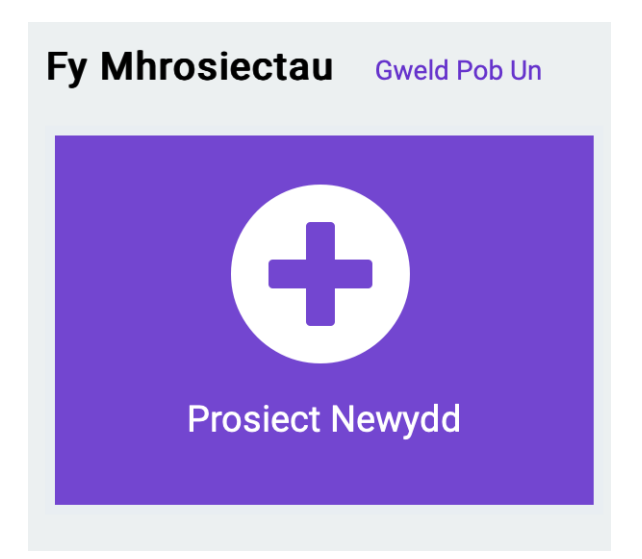

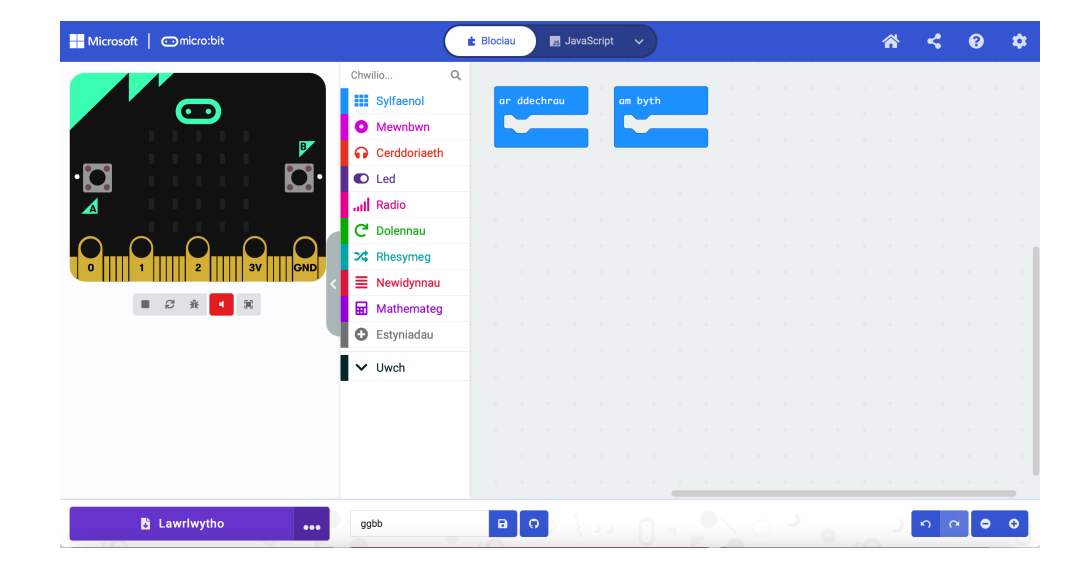

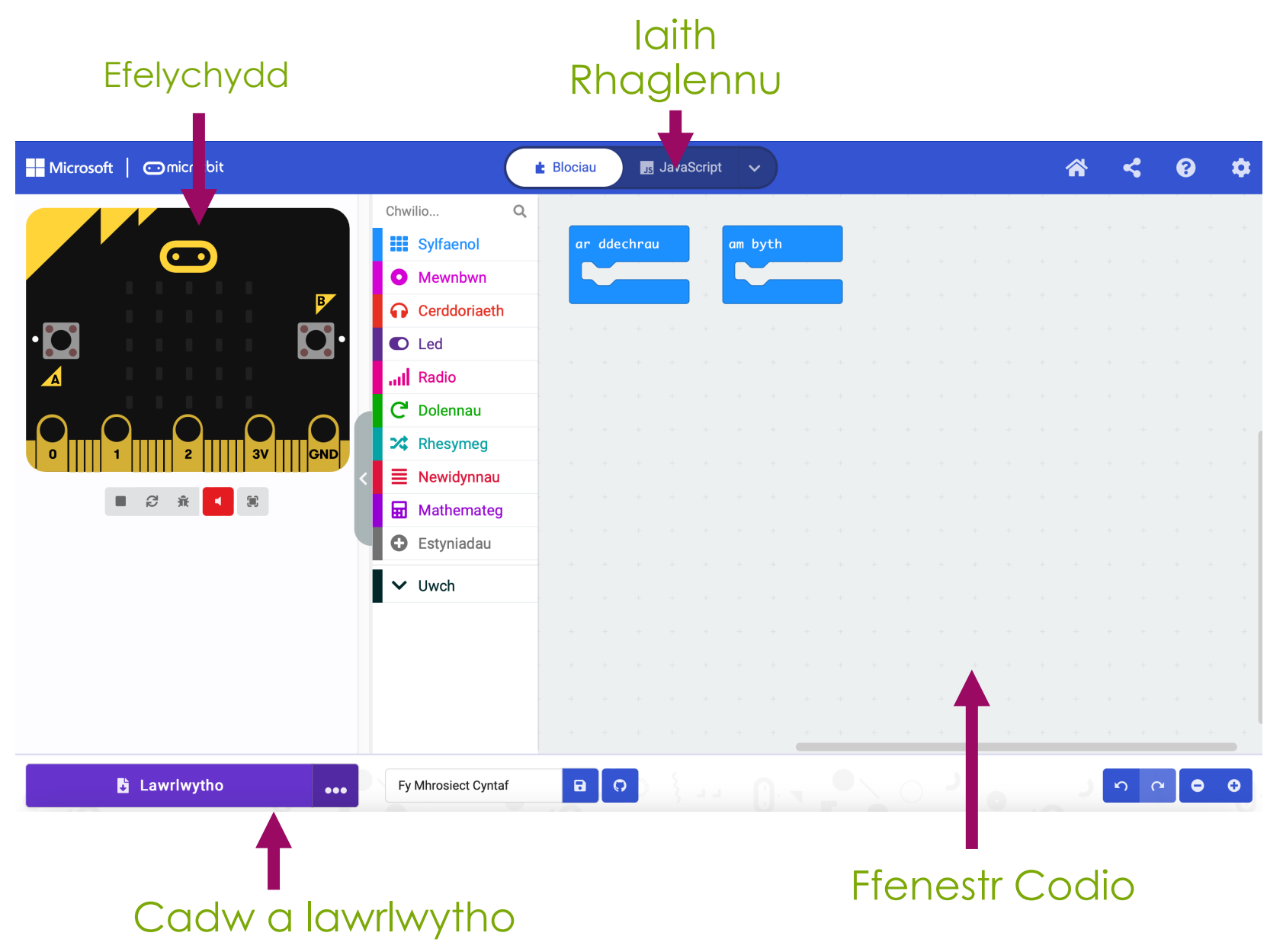

# **Cysylltu'r micro:bit**

- 1. Plygiwch y micro:bit i'ch cyfrifiadur 2. Ar waelod eich sgrin, cliciwch **B** Lawrlwytho ar y 3 dot wrth ymyl 'Lawrlwytho', yna cliciwch ar 'Connect Device' "BBC micro:bit CMSIS-DAP" 3. Dilynwch y cyfarwyddiadau ar y sgrin nes i chi weld y ffenestr naid hon 4. Cliciwch enw eich dyfais (dylai fod yr unig opsiwn)
- 5. Cliciwch cysylltu

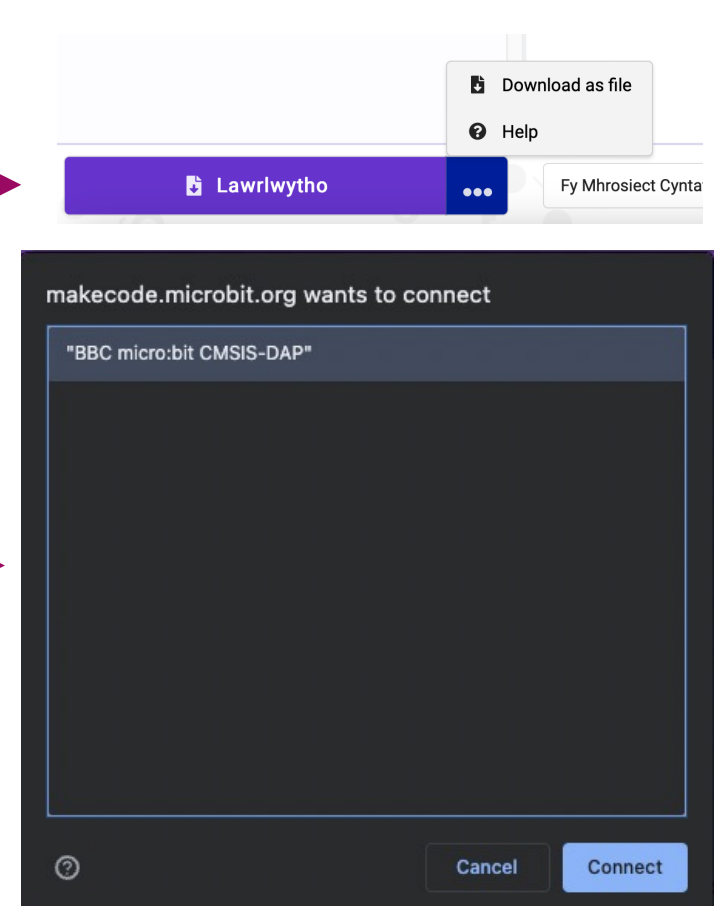

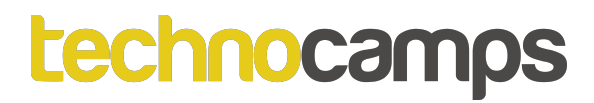

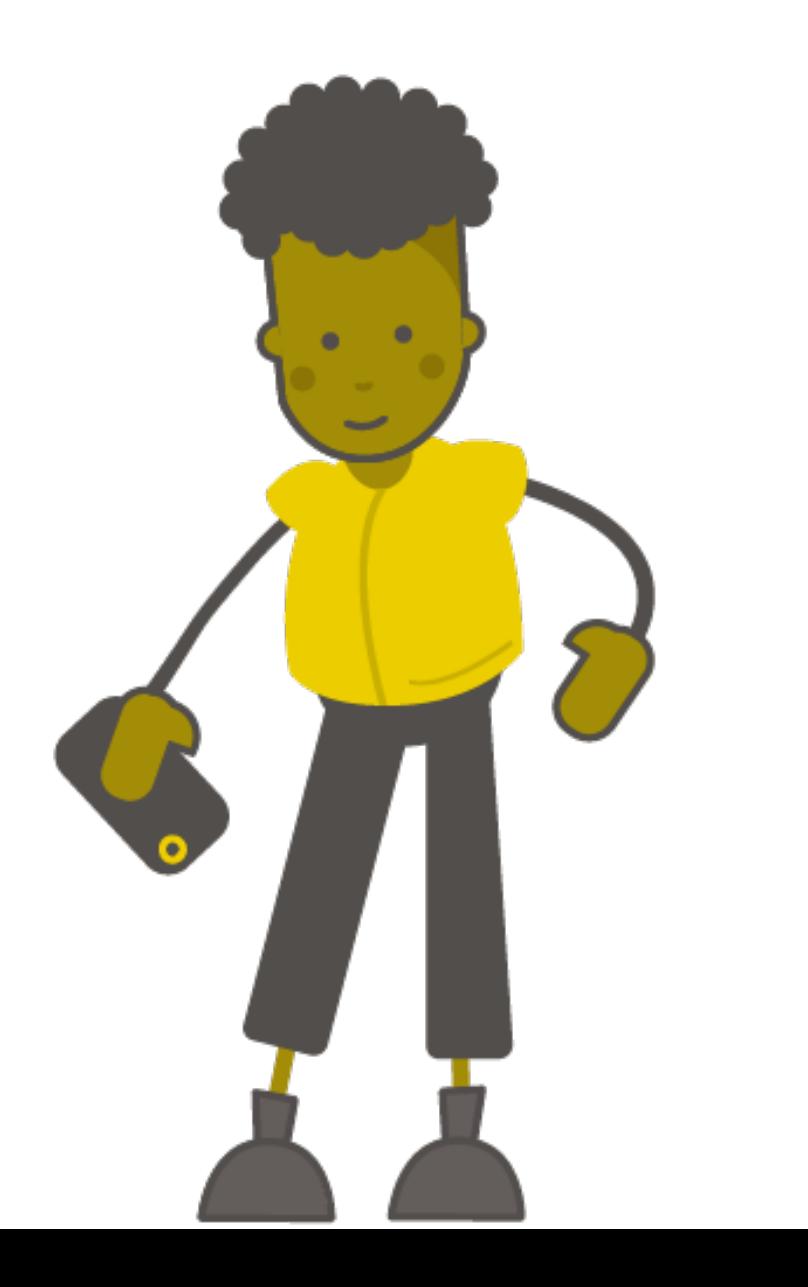

# Tasg: Melodi

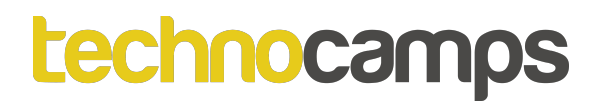

# **Nodyn Sengl**

Gadewch i ni ddechrau trwy raglenni micro:bit i chwarae nodyn sengl!

- 1. Cliciwch ar y ddewislen **Cerddoriaeth**.
- 2. Cliciwch ar y bloc '**play tone C Ganol for 1 curiad …**'
- 3. Llusgwch mewn i'r bloc '**ar ddechrau**'
- 4. Cliciwch ar '**Middle C**' i ddewis nodyn gwahanol
- 5. Cliciwch ar **Lawrlwytho**.

Beth sy'n digwydd i'r micro:bit? Ceisiwch newid y nodyn.

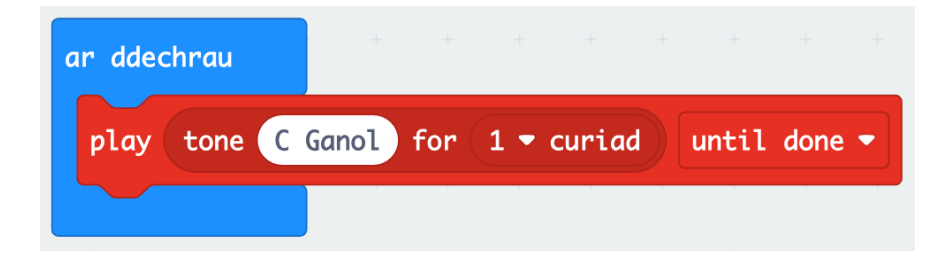

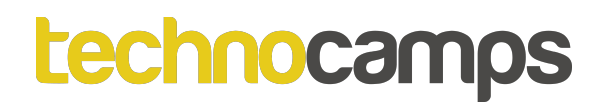

### **Melodi**

- Mae gan MakeCode melodïau i ddefnyddio.
- Ceisiwch chwarae melodi trwy ychwanegu'r bloc '**play melody dadadum in background**' mewn i'r bloc '**ar ddechrau**'
- Ceisiwch chwarae melodïau gwahanol!

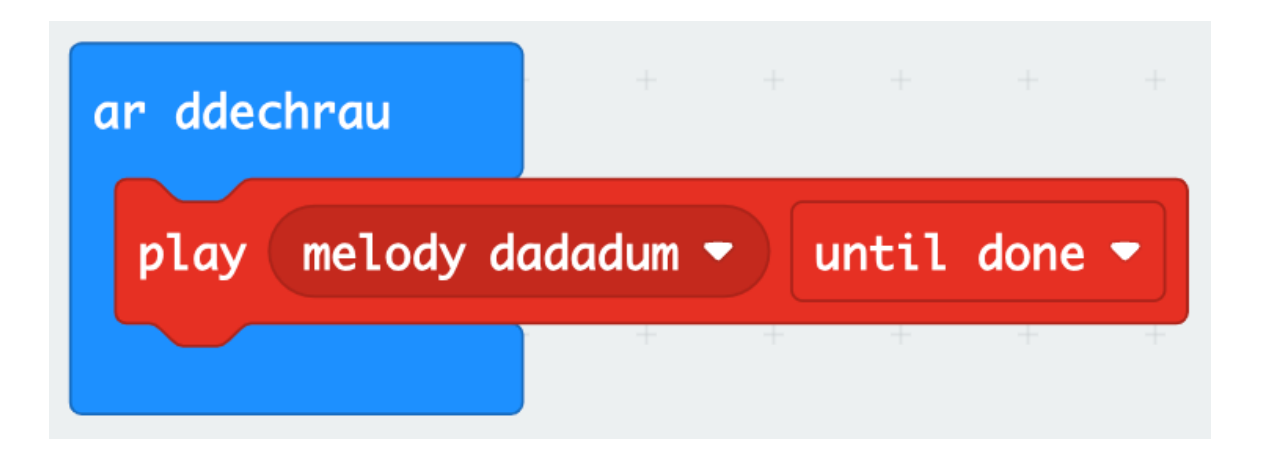

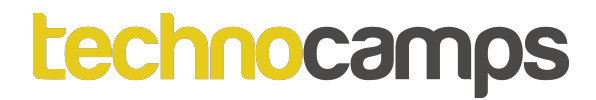

# Tasg: Clustffonau

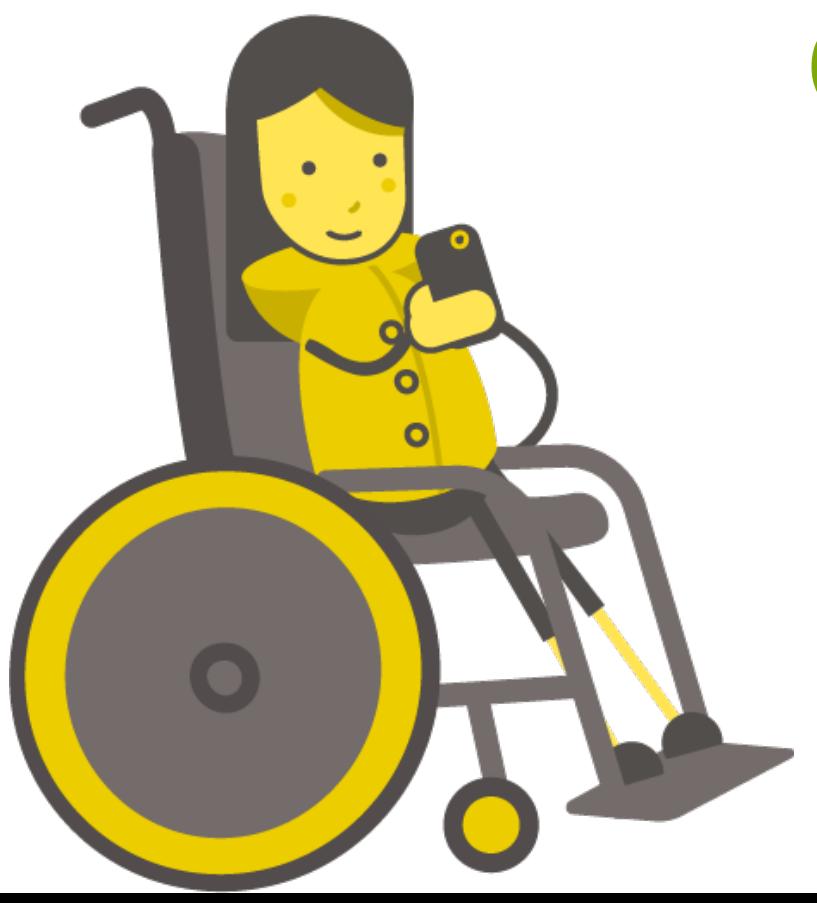

# **Cysylltu Clustffonau**

- Gyda chymaint o micro:bits yn chwarae cerddoriaeth ar yr un pryd, mae'n galed i glywed unrhyw beth.
- Gallwn ni gysylltu clustffonau i'r pinnau ar waelod y micro:bits gyda chlipiau crocodeil.

- Cysylltwch bin 0 i flaen y plwg clustffon
- Cysylltwch y pin GND i ddiwedd y plwg clustffon

## **Creu Cerddoriaeth**

- Dysgom ni sut i greu nodyn a melodi gyda'r micro:bit
- Nawr byddwn yn ceisio creu cerddoriaeth ein hun
- Ychwanegu sawl bloc '**play tone …'** i'r bloc '**ar ddechrau**'
- Bod yn greadigol a gweld pa felodïau medrwch chi greu!

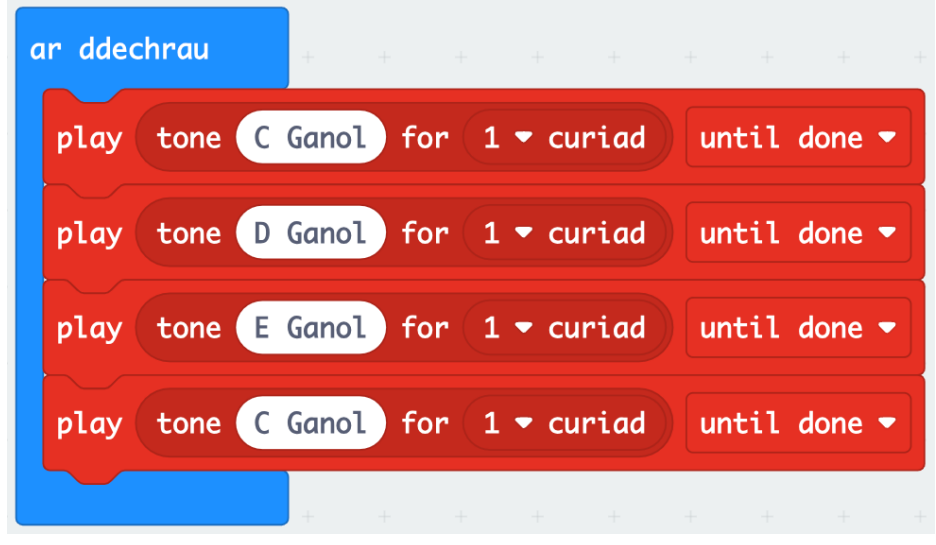

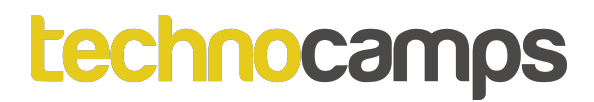

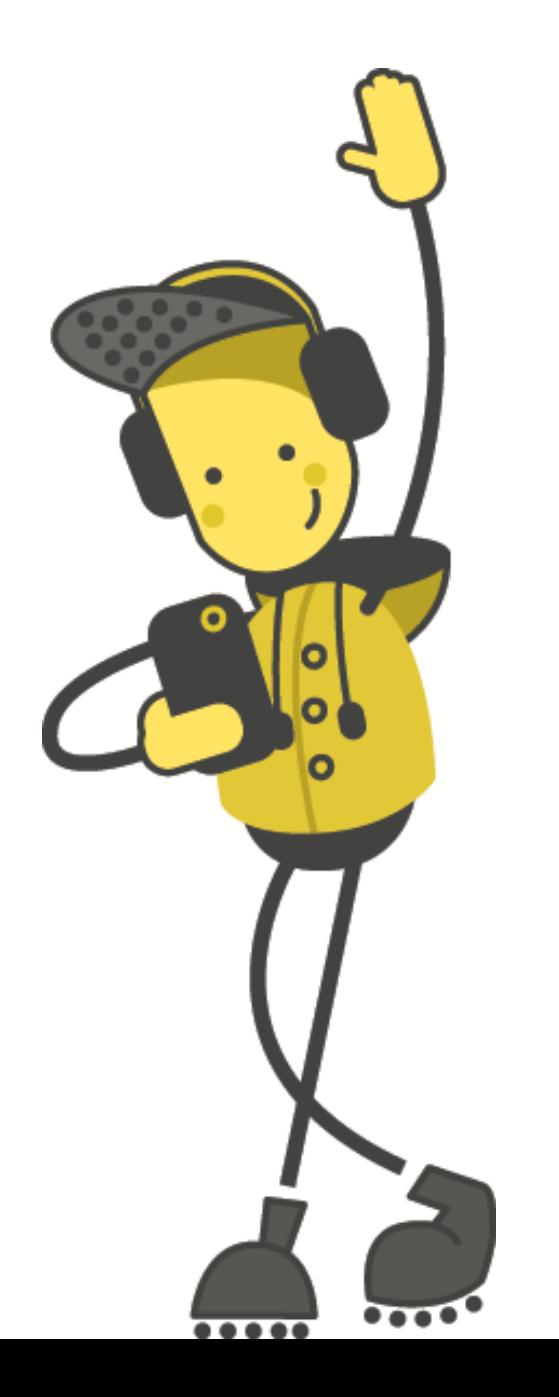

# Tasg: **Ailadrodd**

#### **Melodi Hir**

- Beth am chwarae melodi hir?
- Mae'r cod yma'n chwarae melodi byr ond mae'n gynnwys llawer o flociau. Ceisiwch adeiladu a rhedeg y cod.

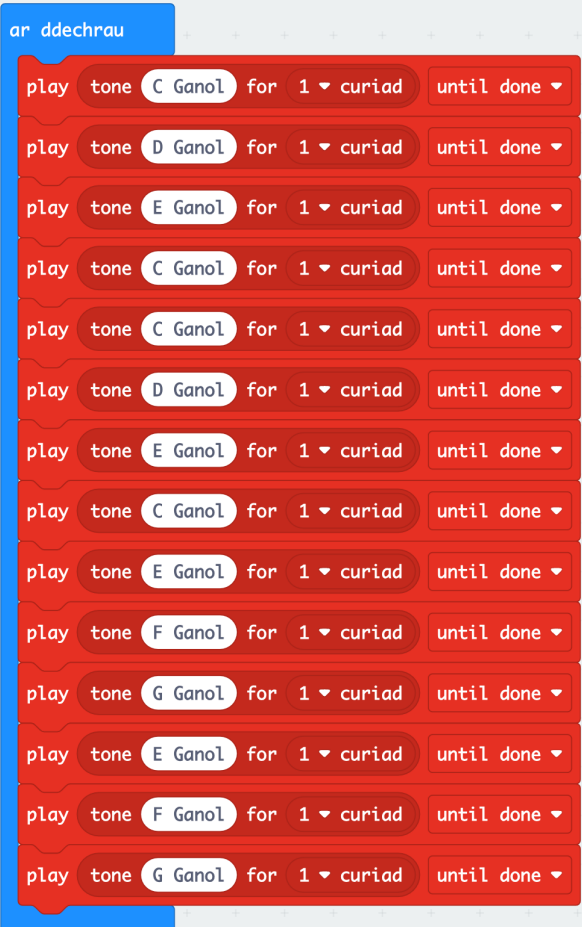

### **Melodi Hir**

- Beth am chwarae melodi hir?
- Mae'r cod yma'n chwarae melodi byr ond mae'n gynnwys llawer o flociau. Ceisiwch adeiladu a rhedeg y cod.

- Nawr dychmygu sawl bloc bydd angen i chwarae can dwywaith, pum waith neu gant waith yr hyd!
- Sut gallwn ni gwneud hyn heb ychwanegu bloc pob tro?

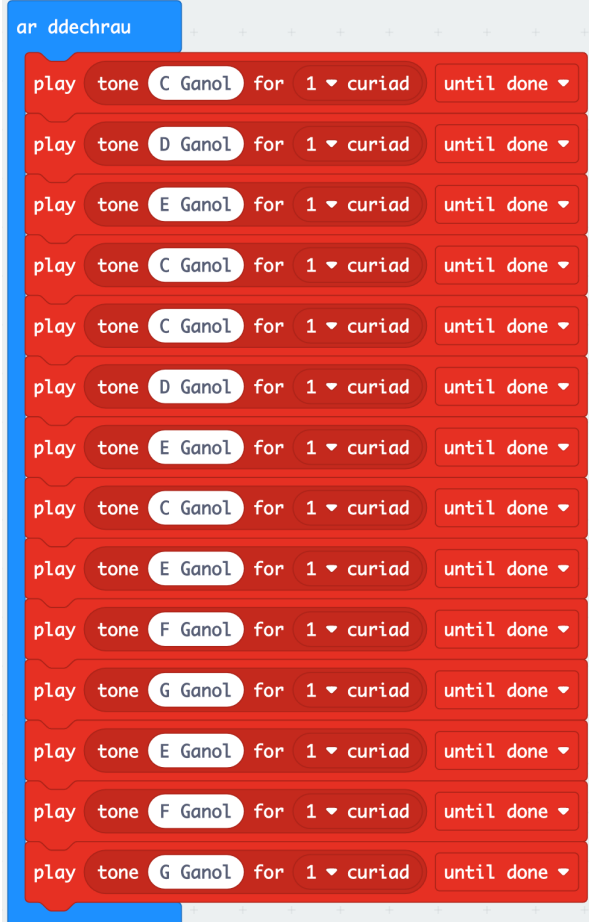

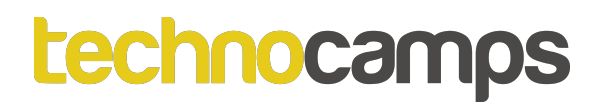

#### **Melodi Hir**

• Mae'r melodi yma gyda nodau wedi'i ailadrodd

• Yn lle ychwanegu blociau newydd pob tro, mae'n bosib defnyddio dolennau i ailadrodd y rhan yma.

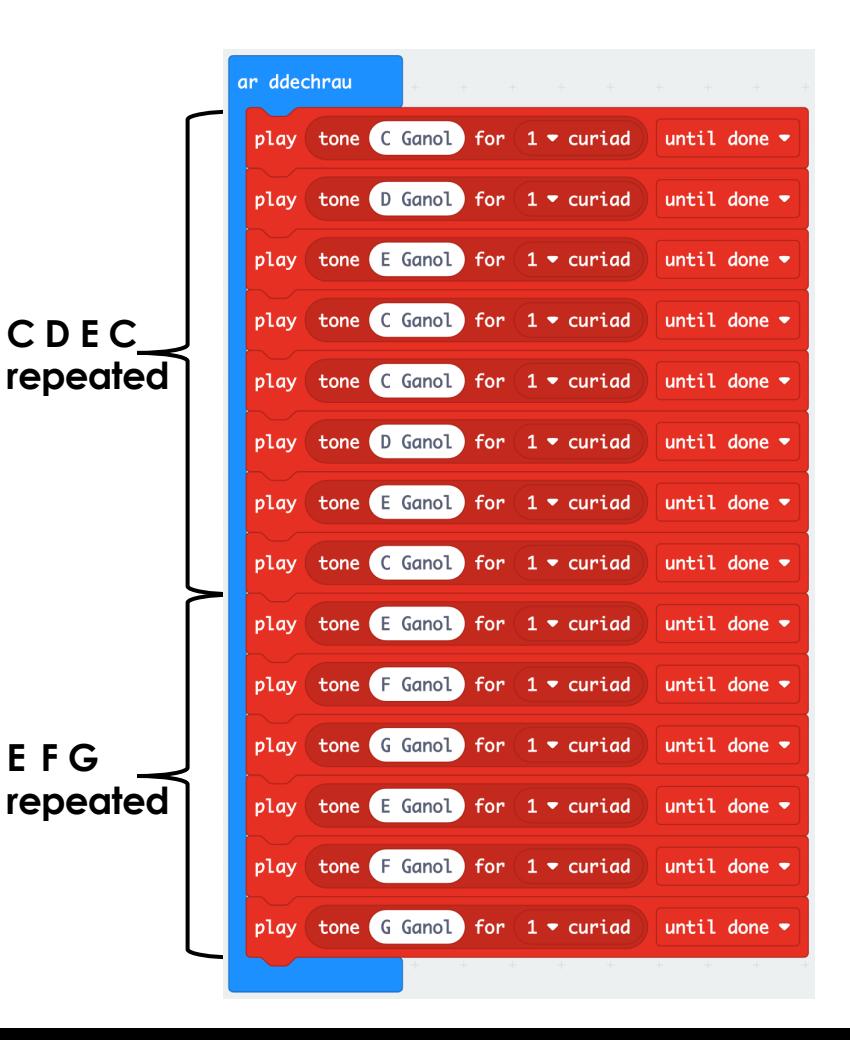

# **Iteriad (Dolennau)**

- Mae dolennau yn ein galluogi i ailadrodd gorchmynion.
- Gellir eu hailadrodd am byth, am nifer penodol o weithiau, neu am gyflwr penodol. Gelwir y broses hon yn Iteriad (Iteration).
- Mae'r gorchmynion hyn i'w cael yn yr adran **Dolennau**

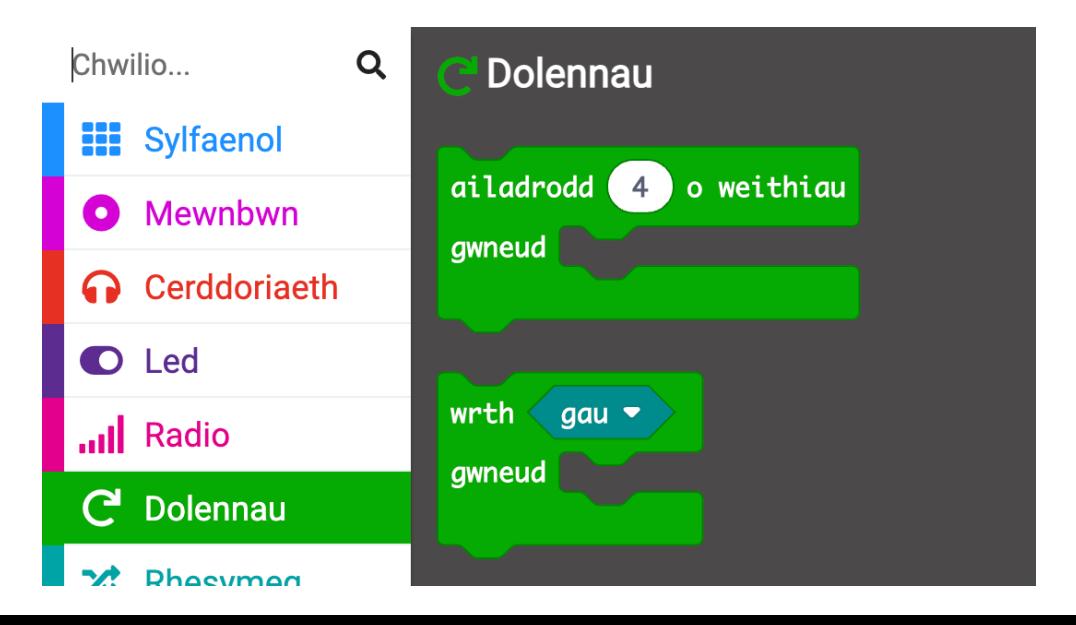

# **Y Dolen Ragosodedig**

- Mae gennym orchymyn dolen ragosodedig pan fyddwn yn cychwyn y prosiect micro:bit - y ddolen '**am byth**'.
- Mae'r ddolen '**am byth**' yn rhedeg set o orchmynion nes bod y micro:bit wedi'i ddatgysylltu neu ei ailosod.
- Dim ond un ddolen '**am byth**' y gallwch chi ei chael yn y cod micro:bit.

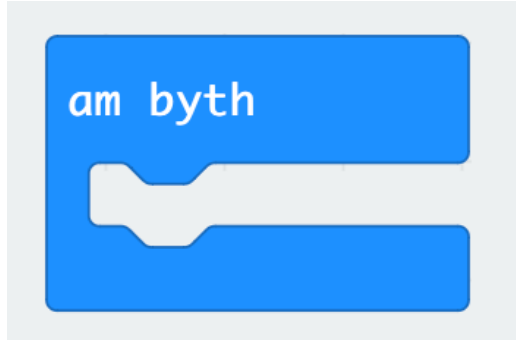

### **Ar Ddechrau ac Am Byth**

- Bydd **ar ddechrau** yn rhedeg y cod cyn gynted ag y bydd y micro:bit yn dechrau ac yn gorffen unwaith y bydd y cod tu fewn iddo yn dod i ben.
- Bydd **am byth** yn rhedeg y cod, wel... **am byth**!
- Rhowch eich melodi tu fewn y ddolen '**am byth**'. Beth sy'n digwydd yn wahanol pan fyddwch chi'n rhoi'r cod yn y bloc **ar ddechrau** yn lle'r bloc am byth?

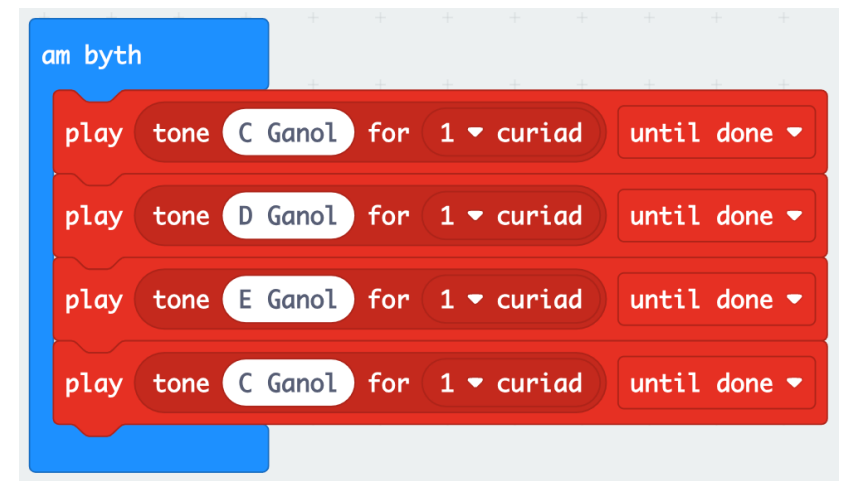

#### **Dolennau Penodol**

- O fewn yr adran Dolennau mae yna ddolennau penodol sydd ddim yn ailadrodd am byth.
- Er enghraifft, gallwn ni defnyddio '**ailadrodd … o weithiau**' i wneud darn o god ryw nifer o weithiau.
- Mae hyn yn ddefnyddiol i ailadrodd rhan o'r melodi.
- Defnyddiwch y ddolen i greu can!

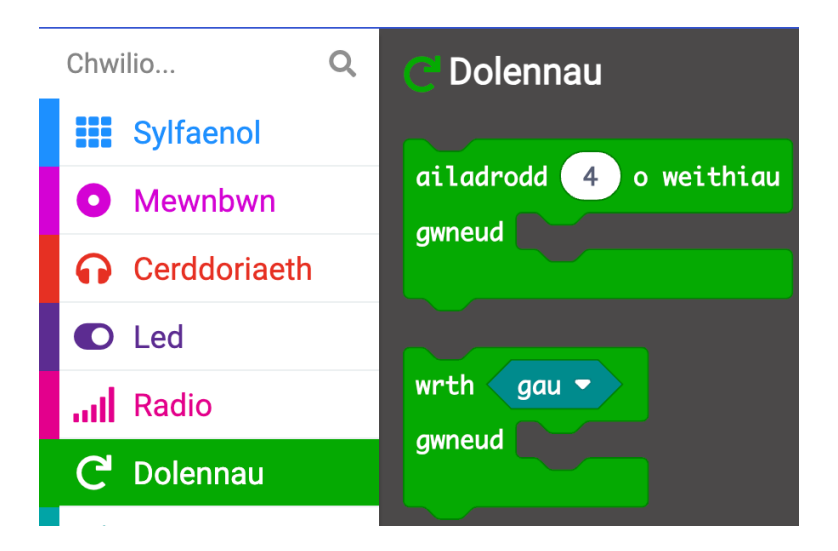

#### **Dolen Melodi**

- Dechrau trwy lusgo'r bloc '**ailadrodd … o weithiau**' mewn i'r bloc '**ar ddechrau**'
- Ychwanegu'r blociau '**play tone …**' mewn i'r ddolen newydd

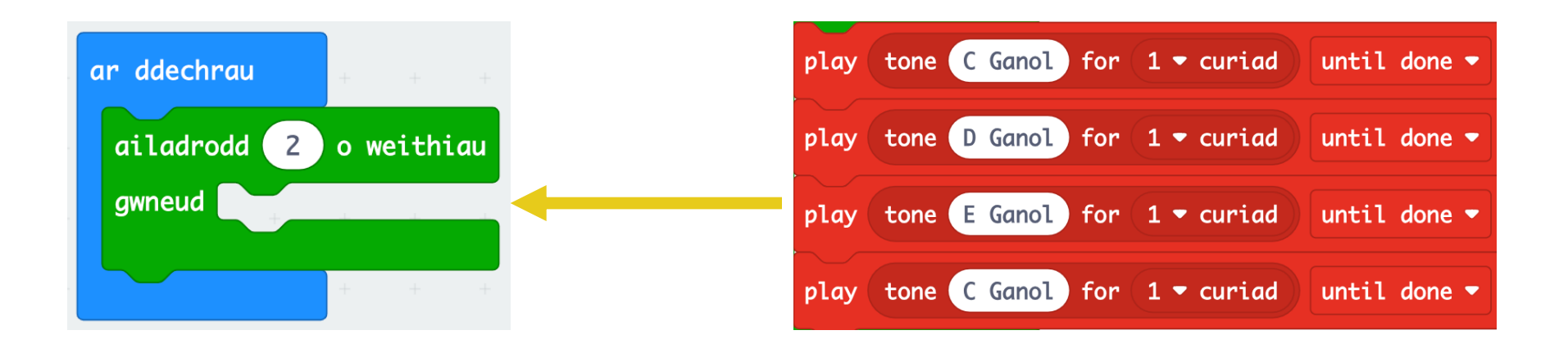

## **Dolen Melodi**

- Ychwanegwch ddolen '**ailadrodd … o weithiau**' arall a llenwi gyda mwy o blociau '**play tone …**'
- Ceisiwch redeg y cod!
- Nawr mae'r cod yn daclus ac effeithlon. I ailadrodd fwy neu lai medrwn ni newid y rhif yn y ddolen yn unig!

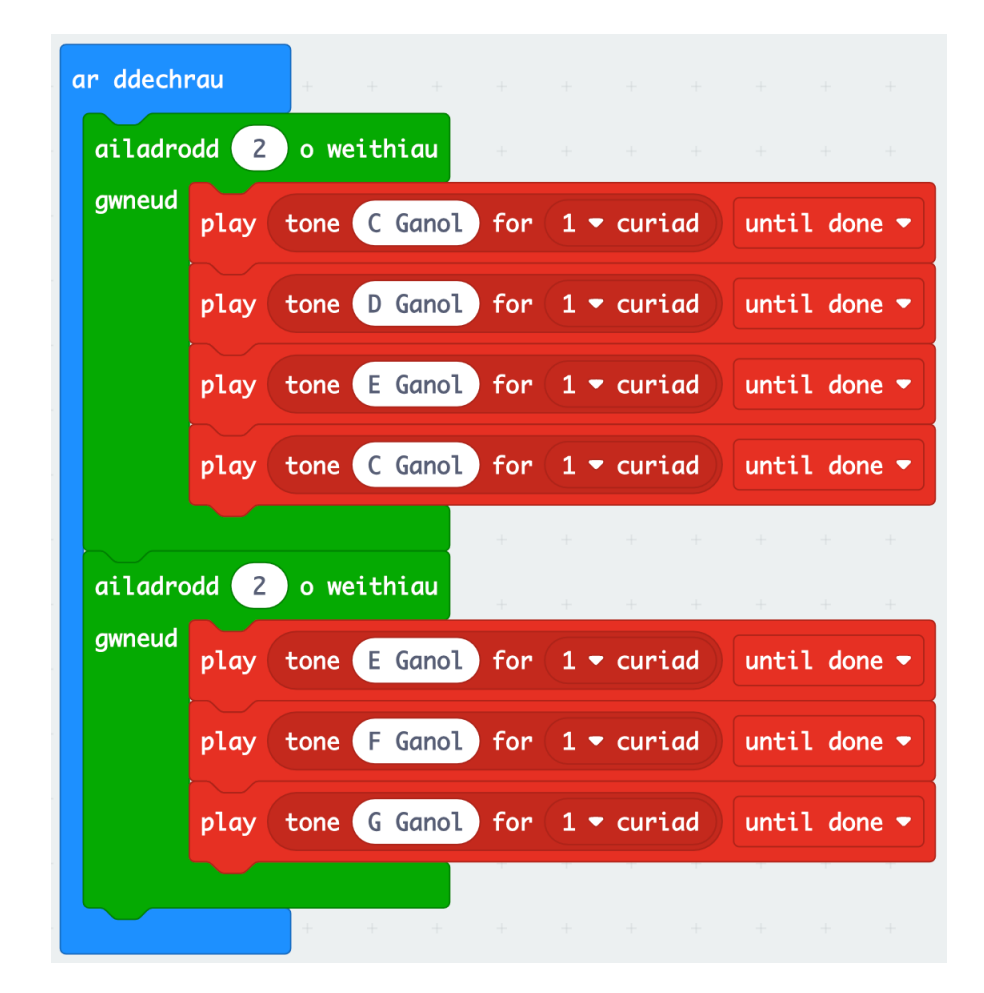

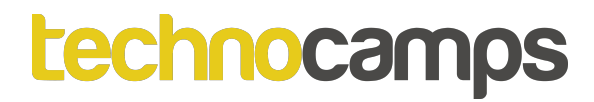

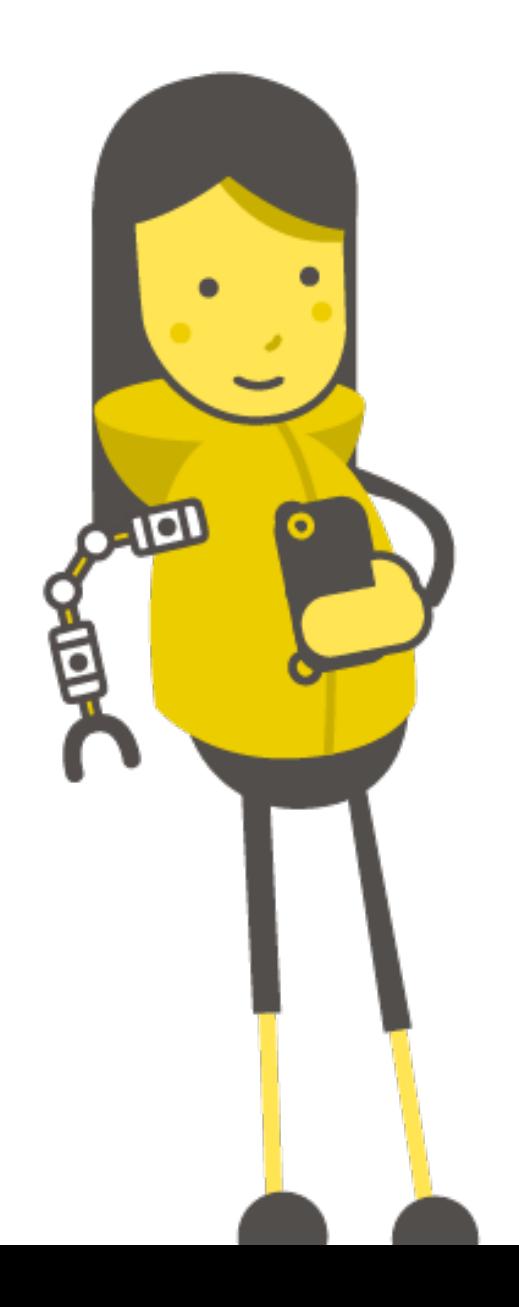

# Tasg:<br>Jiwcbocs

#### **Jiwcbocs**

- Mae jiwcbocs yn ddyfais gerddorol sy'n rhoi'r dewis o sawl can gwahanol i chwarae
- Hyd yn hyn mae'r micro:bits ni'n chwarae un can yn unig.
- Sut gallwn ni codio'r micro:bit i chwarae fwy nag un can? A sut byddwn ni'n gadael y defnyddiwr dewis pa gan i chwarae?

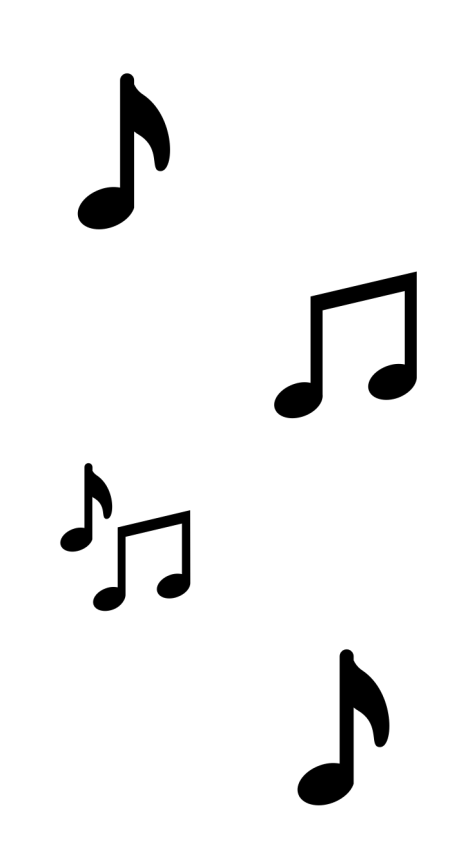

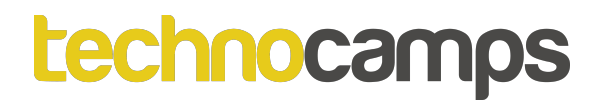

## **Digwyddiadau**

Mae gan y micro:bit dau fotwm, botwm A a botwm B. Mae'r ddau fotwm yma yn galluogi ni rhaglenni gyda digwyddiadau.

Er enghraifft, gallwn ni dangos wyneb hapus wrth wasgu botwm A ac wyneb trist wrth wasgu botwm B.

Rhaid i ni ddefnyddio blociau **Mewnbwn** am ein digwyddiadau.

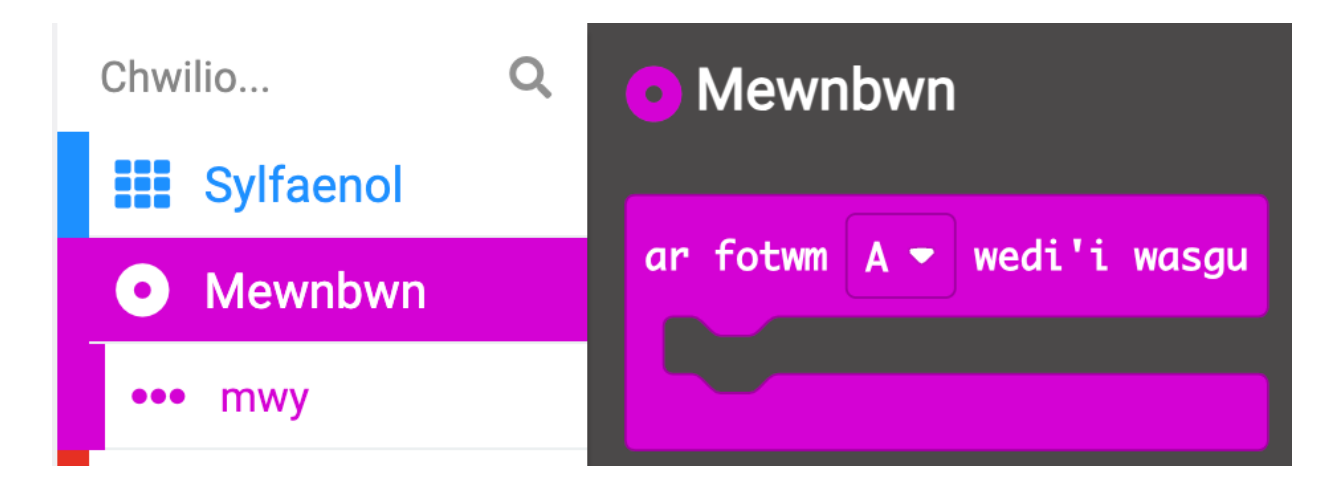

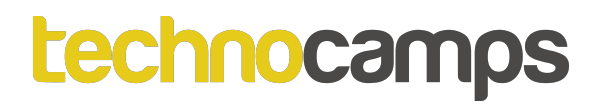

## **Digwyddiadau**

Gadewch i ni greu digwyddiad am fotwm A:

- 1. Llusgwch y bloc '**ar fotwm A wedi'i wasgu**' o'r ddewislen **Mewnbwn** mewn i'ch cod
- 2. Nawr, o'r ddewislen **Cerddoriaeth**, llusgwch y bloc '**play tone…**' mewn i'r digwyddiad
- 3. Dewiswch nodyn i chwarae a **Lawrlwytho**'r cod.

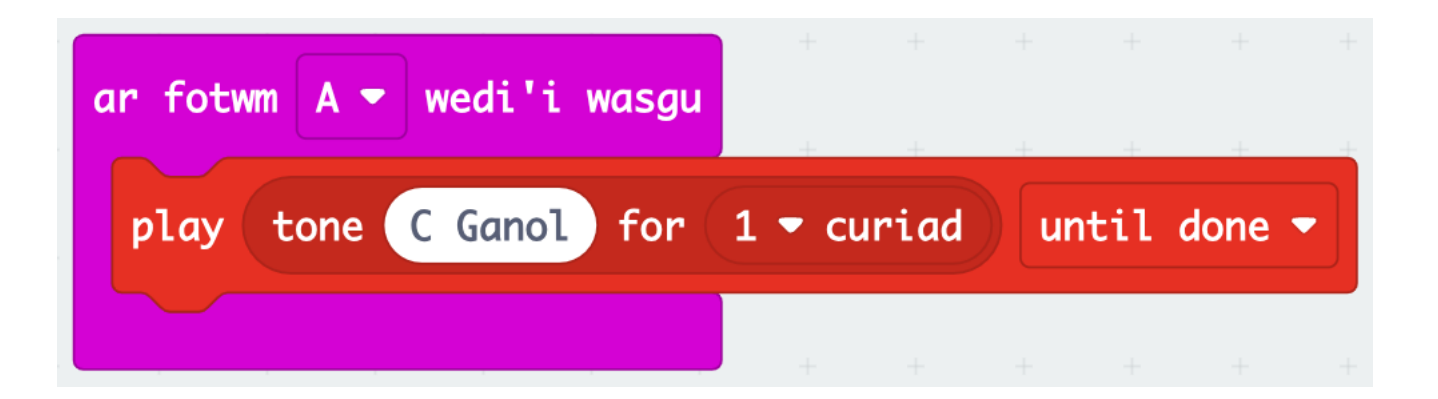

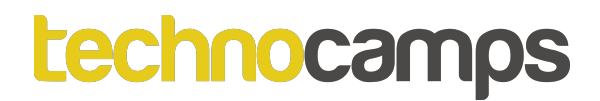

## **Digwyddiadau**

Mae'n bosib defnyddio sawl bloc **Mewnbwn** – un am bob botwm

Cofiwch os fyddech yn ychwanegu dau floc **ar fotwm A wedi'i wasgu** ni fydd y micro:bit yn gwybod pa un i ddefnyddio gwnewch yn siŵr fod un am fotwm A ac un am fotwm B.

Ceisiwch adeiladu'r cod yma:

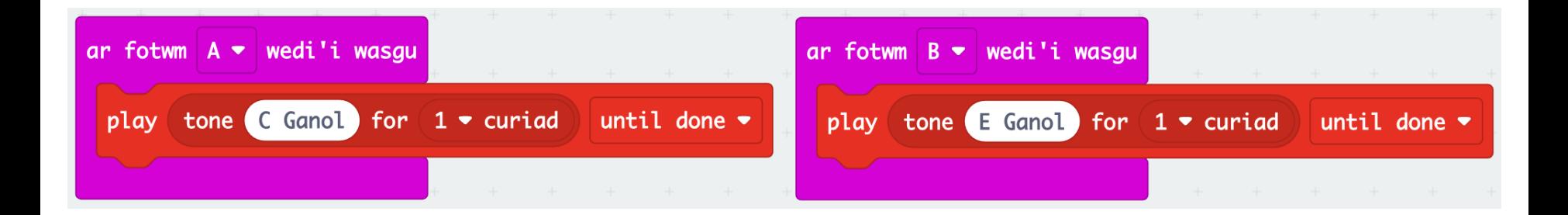

#### **Jiwcbocs**

- Creu jiwcbocs eich hun trwy ychwanegu can i bob mewnbwn.
- Cofiwch i greu melodi gallwch chi ddefnyddio'r blociau '**play tone…**' neu'r bloc '**play melody…**' i chwarae melodi sydd wedi'i pharatoi yn barod.

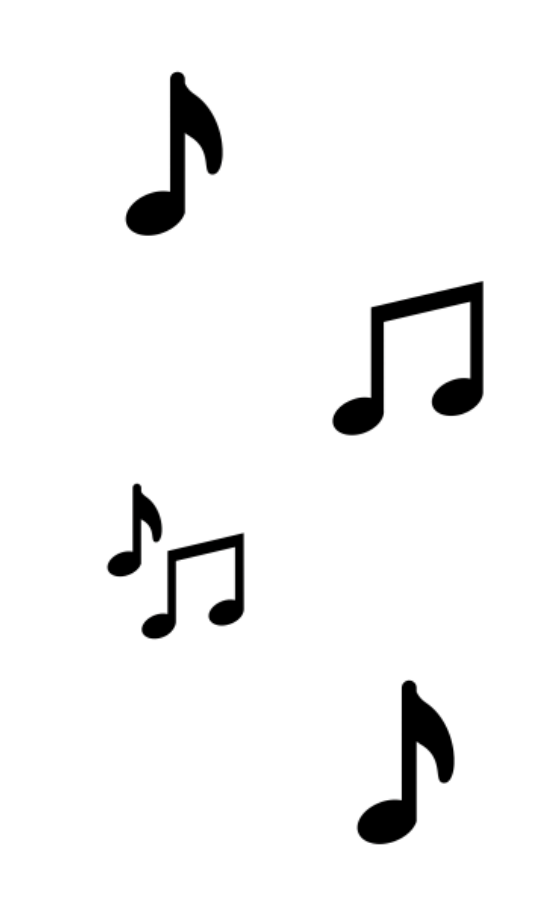

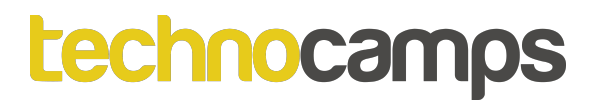

# **Piano micro:bit**

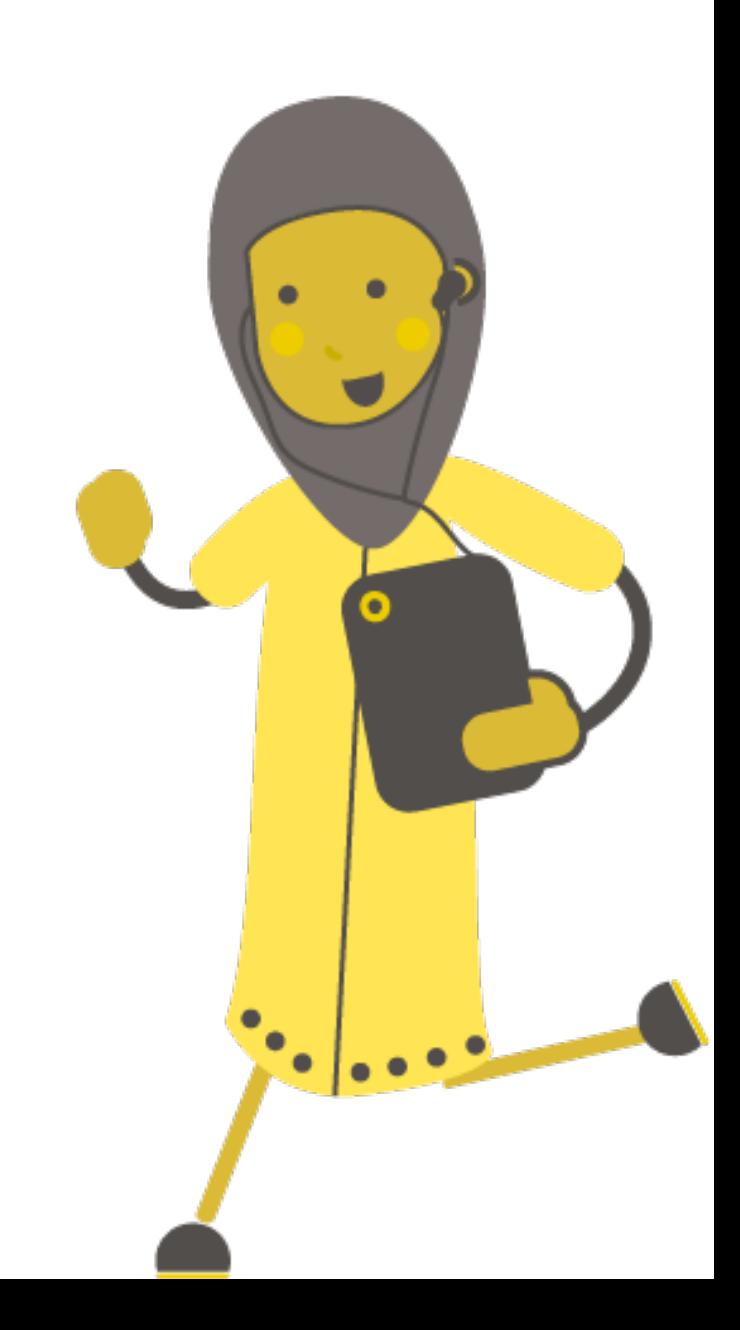

### **Mewnbwn Offeryn**

- Yn lle defnyddio'r botymau i chwarae nodau neu felodi, gallwn ni cysylltu dyfais mewnbwn ein hun.
- I wneud hyn rydym yn defnyddio'r pinnau ar waelod y micro:bit, yn gwmws fel gwnaethom i gysylltu'r clustffonau.
- Wrth chwarae ein hofferynnau bydd signal yn cael ei danfon i'r micro:bit, a fydd y micro:bit yn creu allbwn.

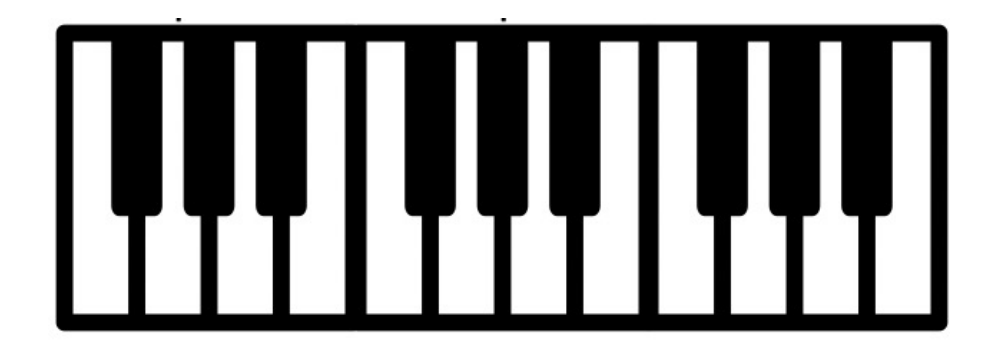

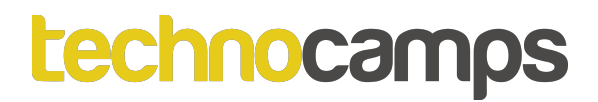

## **Cysylltu'r Piano**

- Cysylltu tri chlip crocodeil i'r piano cardbord
- Cysylltu'r ochr arall y clipiau crocodeil i binnau 1,2 a GND.

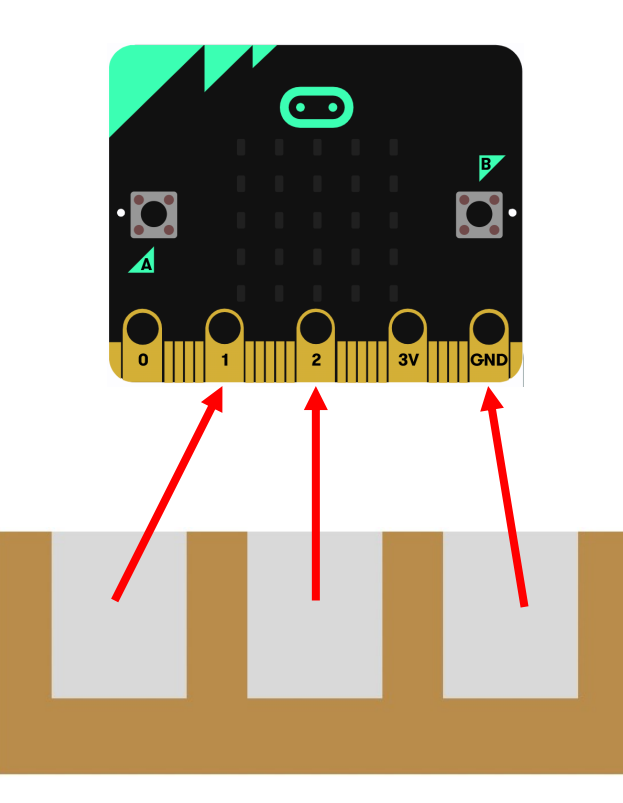

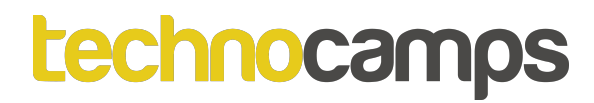

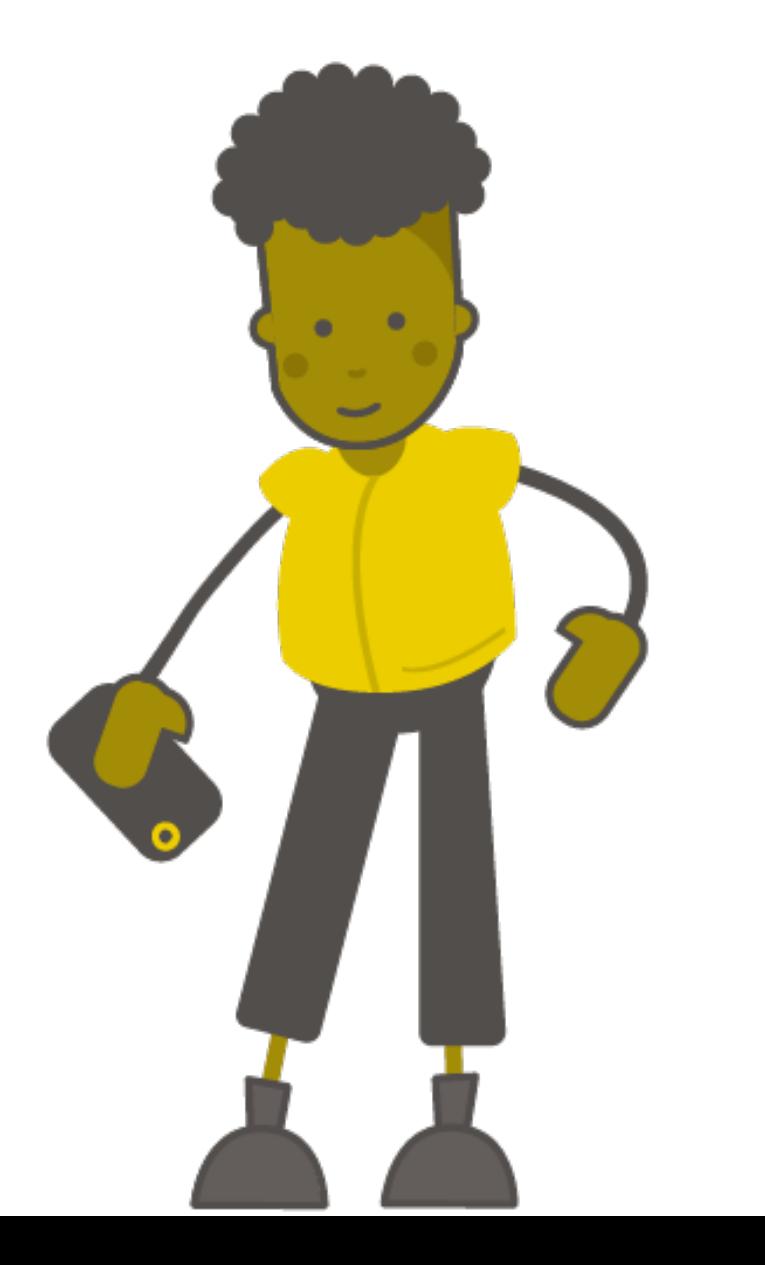

# **Tasg: Codio'r Piano**

#### **Mewnbwn Pin**

- Yn lle defnyddio botymau y micro:bit byddwn ni defnyddio'r pinnau. Mae allweddu ein piano wedi cysylltu i'r pinnau yma.
- Wrth gwasgu un o'r allweddu a'r pin GND byddwn yn creu cylched trydanol.
- Ceisiwch ychwanegu mewnbwn am **pin P1** a **pin P2**. Rhowch mewn cerddoriaeth i chwarae. Rhedeg eich cod a chwarae'r piano.

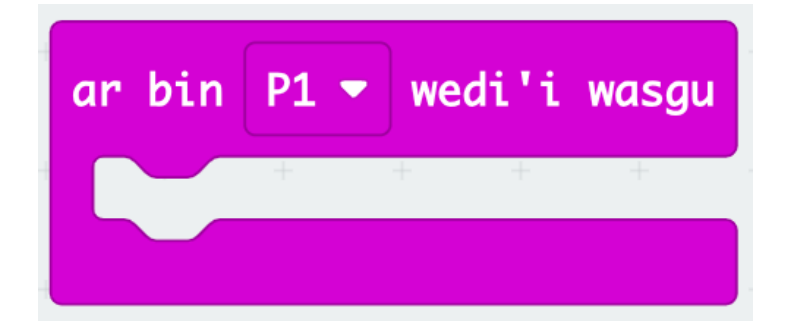

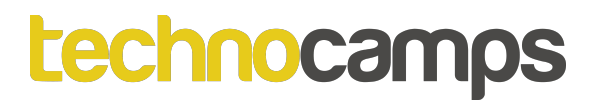

#### **Mewnbwn Pin**

Dylech god hi edrych rhywbeth fel hyn:

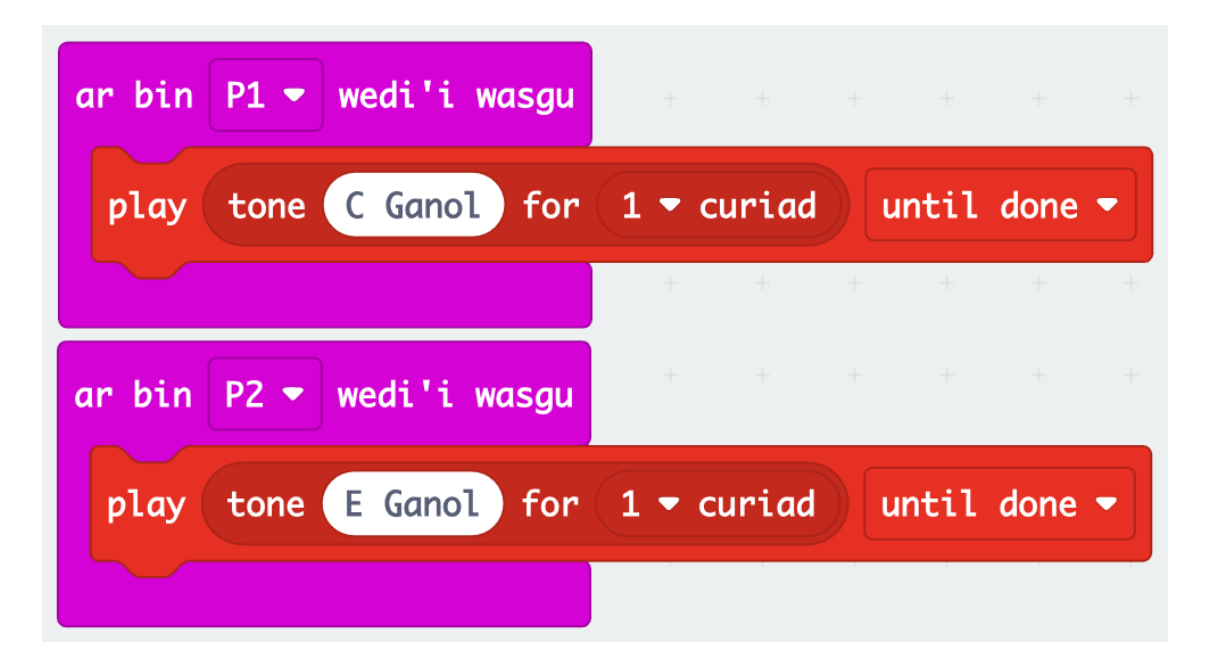

Arbrofi gydag allbynnau cerddorol gwahanol a gweld pa ganeuon galwch chi chwarae.

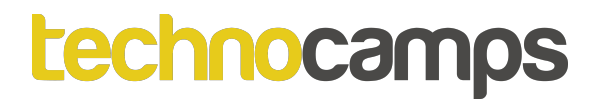

# Tasg: Cordiau

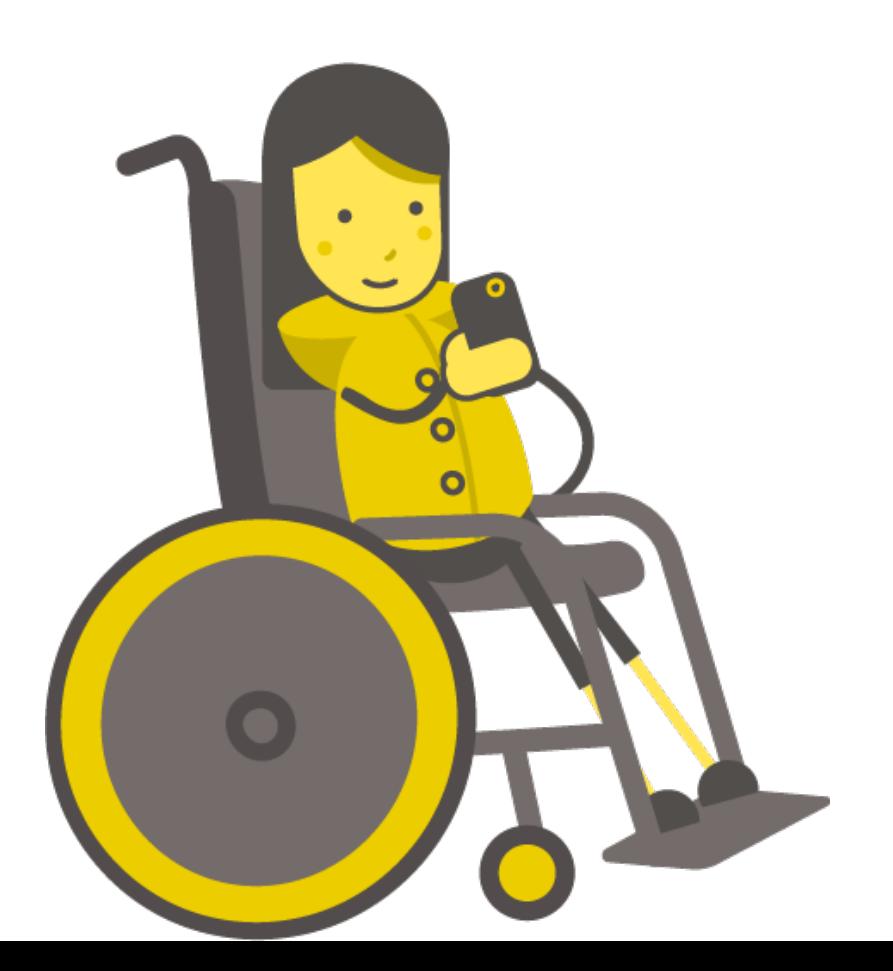

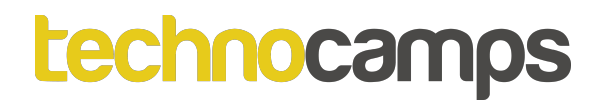

#### **Cordiau**

- Cyfuniad o sawl nodyn yn chwarae ar yr un pryd ydy cord
- Mae'r micro:bit methu chwarae cordiau oherwydd mae ond yn chwarae un nodyn ar y tro
- Ond os rydym yn chwarae tri nodyn yn gyflym, un ar ôl y llall, bydd yn swnio fel cord gwasgar

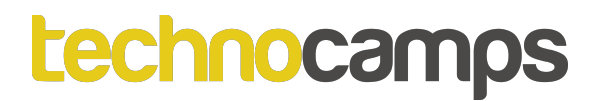

#### **Cordiau**

• Mae'r ddau set o nodau yma'n creu cordiau. Ceisiwch ychwanegu nhw i'ch cod i weld sut mae'n swnio

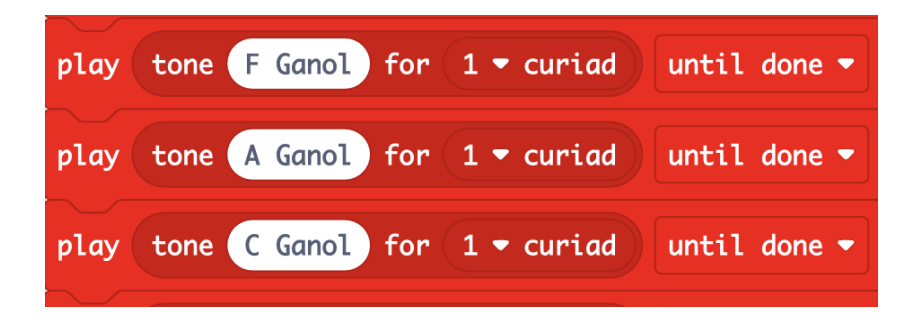

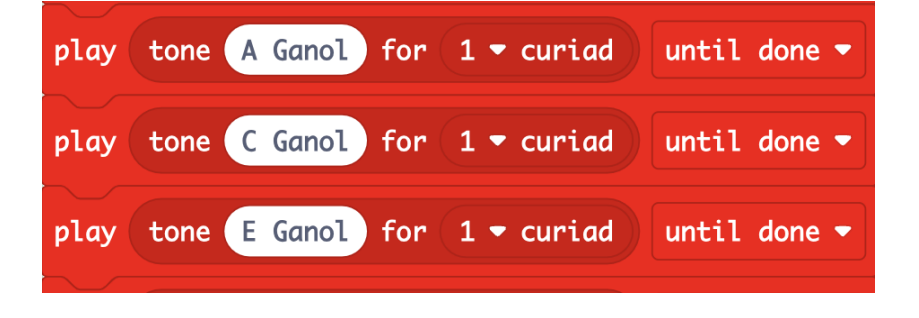

F Mwyaf **A Lleiaf** 

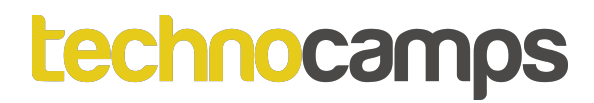

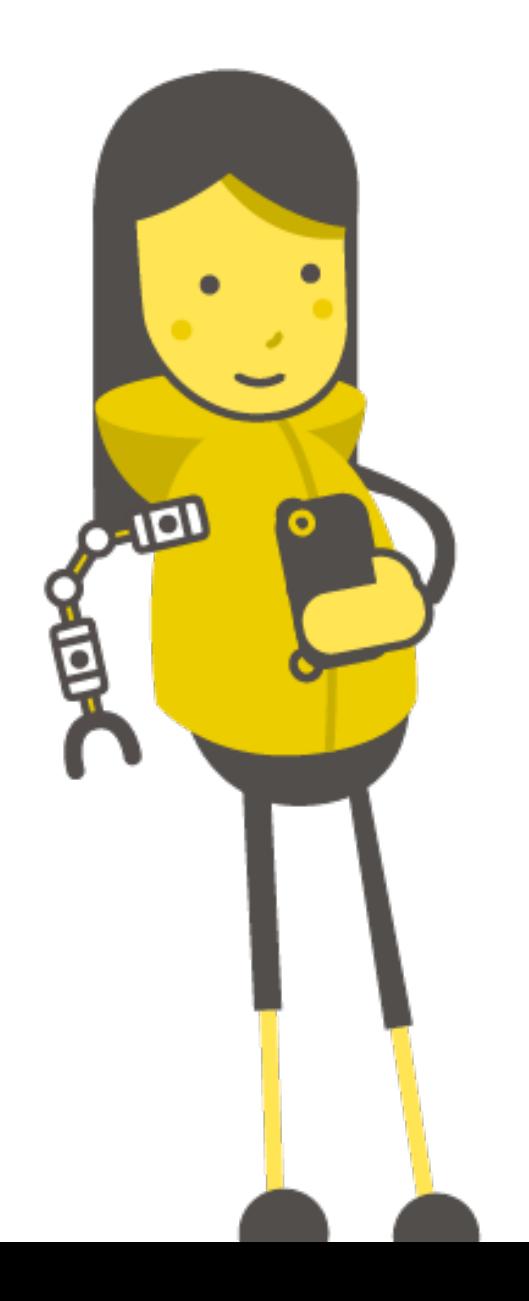

# Tasg: Wythfed

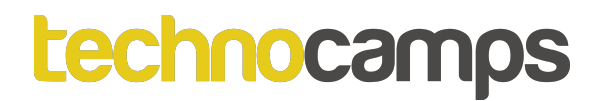

#### **Newid Traw**

- Nawr mae'r micro:bits yn chwarae nodau a chordiau, ond nag ydyn ni medru newid y synau yma heb newid y cod a lawrlwytho eto
- Mae'n bosib ychwanegu mewnbwn gwahanol i godi neu ostwng traw'r nodyn/cord heb newid y cod pob tro. Mae traw nodyn yn dyblu wrth godi wythfed a haneru wrth ostwng<br>wythfed.

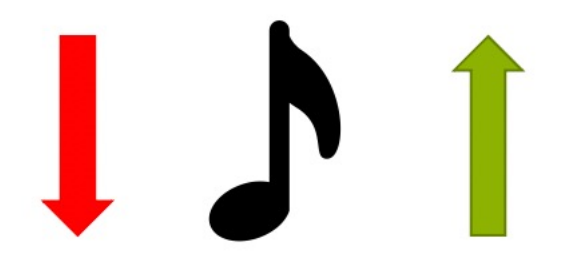

• I wneud hyn bydd rhaid diffinio'r nodau fel newidynnau

## **Beth yw Newidyn?**

**Newidyn** yw rhywbeth sy'n storio data yn ein rhaglen. Mae fel blwch gyda label arno.

Gallaf storio gwahanol bethau yn y blwch, ond mae'r label yn aros yr un peth.

Er enghraifft, rwyf wedi storio'r gair "Bob" yn fy **newidyn** sydd wedi'i labelu "Enw".

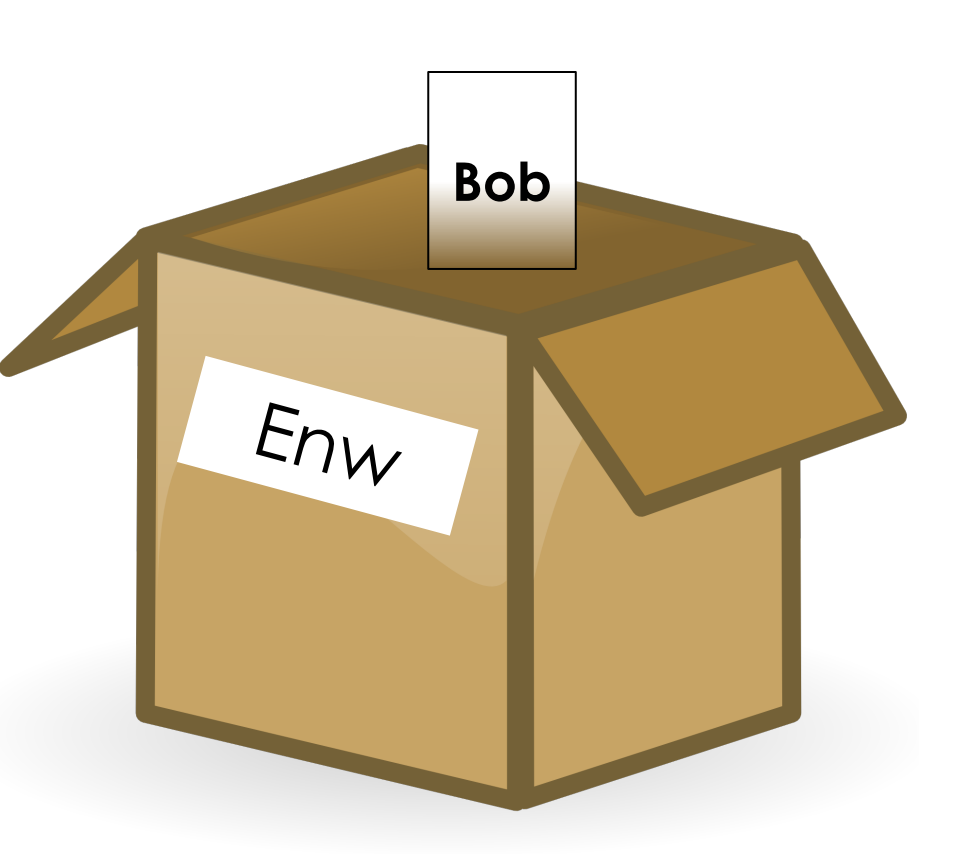

lawn

## **Creu Newidynnau**

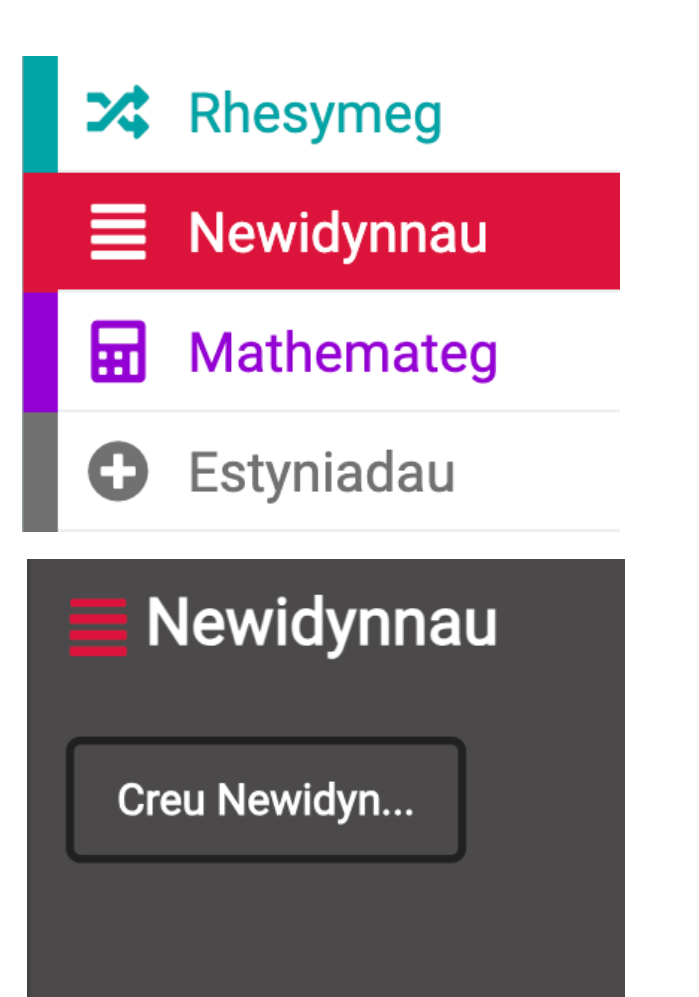

- Agor y ddewislen **Newidynnau**
- Cliciwch '**Creu Newidyn…**'
- Creu 4 newidyn: '**A**', '**C**', '**E**' a '**F**'

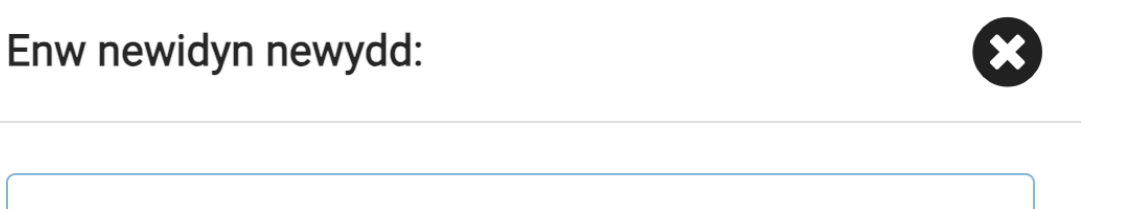

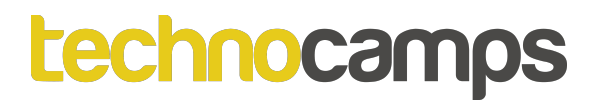

# **Wythfed**

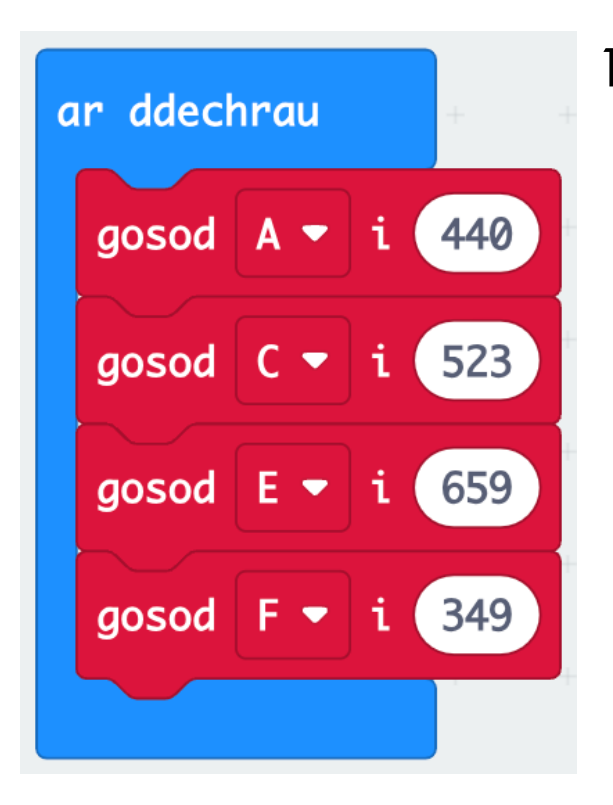

1. Dechrau trwy osod pob newidyn i'r rhifau canlynol. Mae'r rhifau yma'n cyfateb i amledd y nodau cerddorol:

$$
A = 440 \qquad C = 523
$$

$$
E = 659 \qquad F = 349
$$

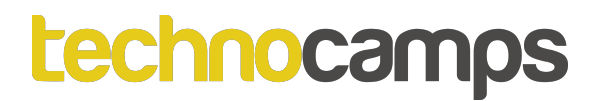

# **Wythfed**

2. Nesaf mae rhaid ni dweud wrth y micro:bit pa nodau i chwarae wrth wasgu'r piniau. Rydym ni barod wedi gwneud hyn wrth raglennu'r cordiau – felly yn lle defnyddio'r nodau ychwanegu eich newidynnau mewn i'r blociau '**play tone …**'

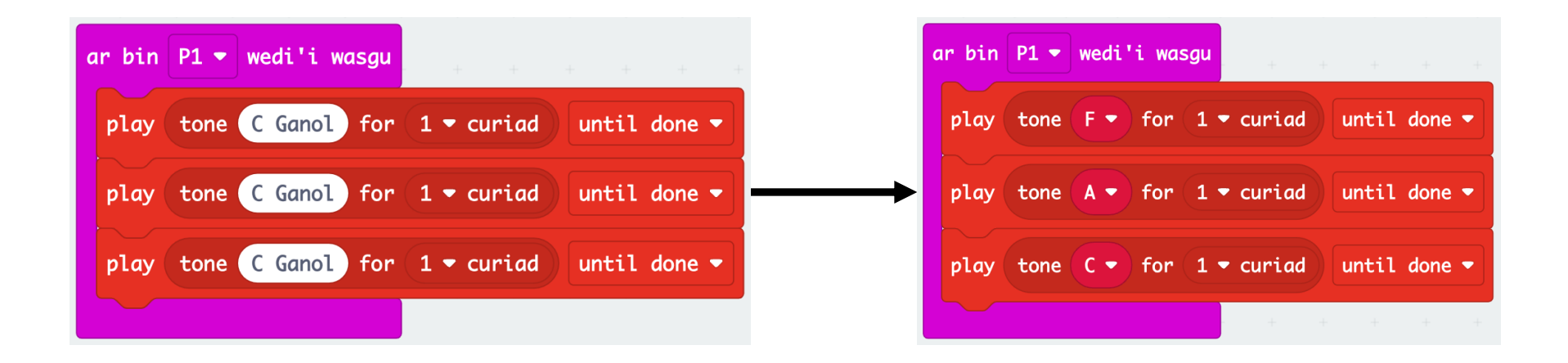

# **Wythfed**

- Nawr dylech god chi edrych fel hyn
- Ceisiwch redeg y rhaglen. Ydy hyn yn rhedeg fel eich hen raglen?
- Nawr rydym ni eisiau newid y traw gyda'r botymau A a B. Sut byddwn ni'n gwneud hyn?

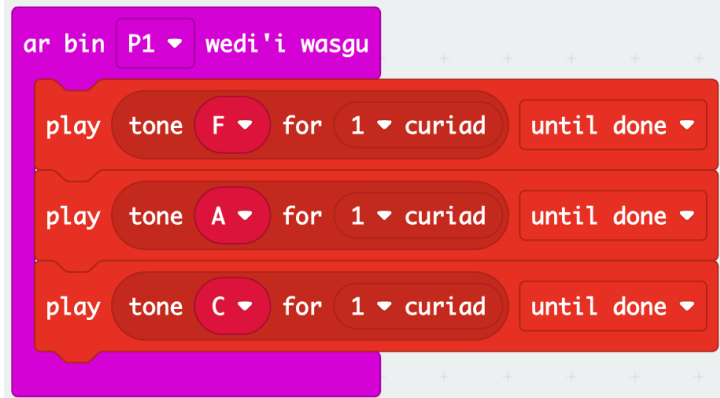

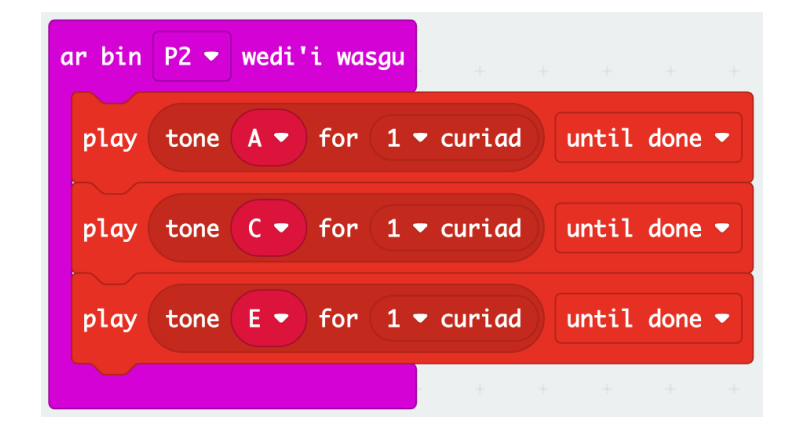

# **Wythfed**

- 3. Llusgwch y bloc '**ar fotwm A wedi'i wasgu**' o'r dewislen **Mewnbwn** i mewn i'ch cod
- 4. Ychwanegwch 4 bloc '**gosod A i …**'

• I godi'r traw gan wythfed bydd rhaid dyblygu'r amledd. Sut gallwn ni gwneud hyn?

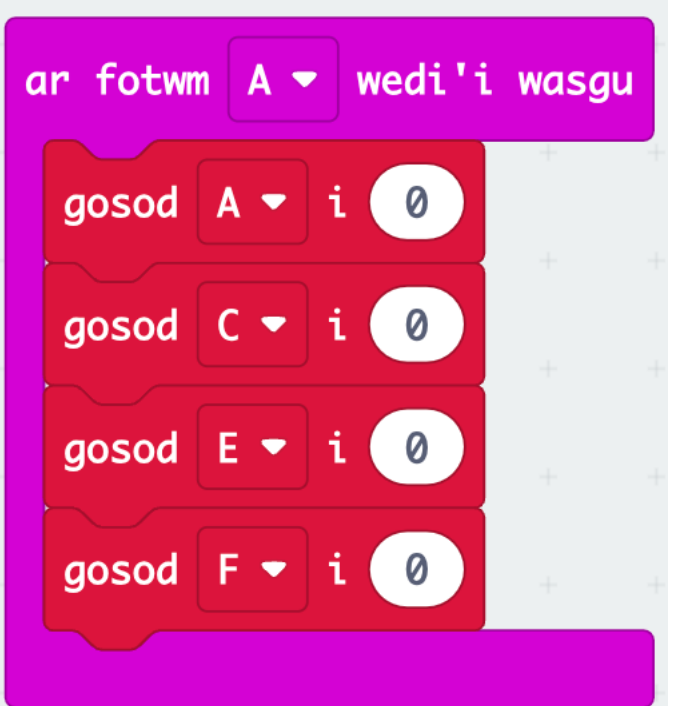

# **Wythfed**

- 5. Llusgwch y blociau lluosi o'r ddewislen **Mathemateg** mewn i'r blociau '**gosod A i …**'
- 6. Llusgwch eich newidynnau i mewn a lluosi nhw i gyd gan 2.

Ceisiwch wneud yr un peth am fotwm B ond rhannu'r amledd gan 2!

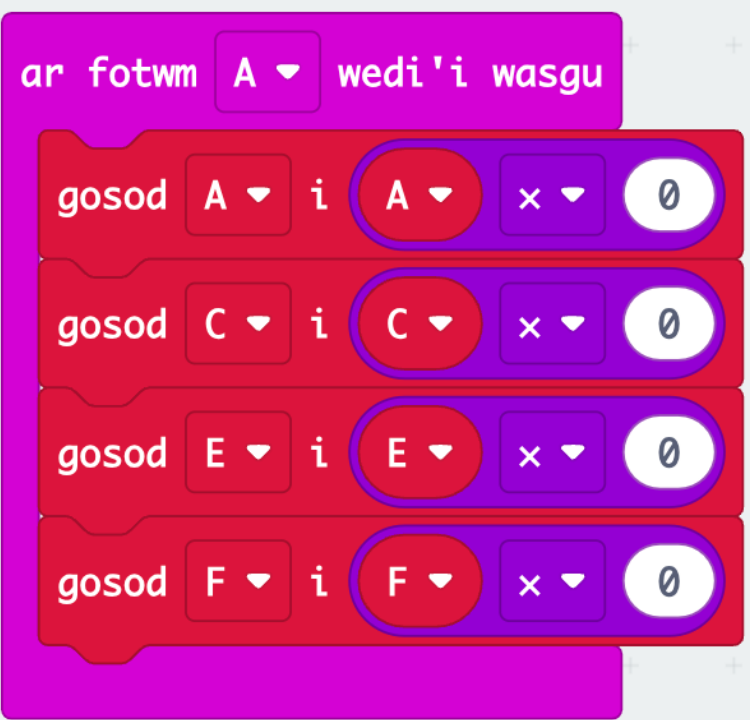

## **Wythfed**

- Dylech raglen edrych fel hyn!
- Rhedwch eich cod i weld os mae'n gweithio

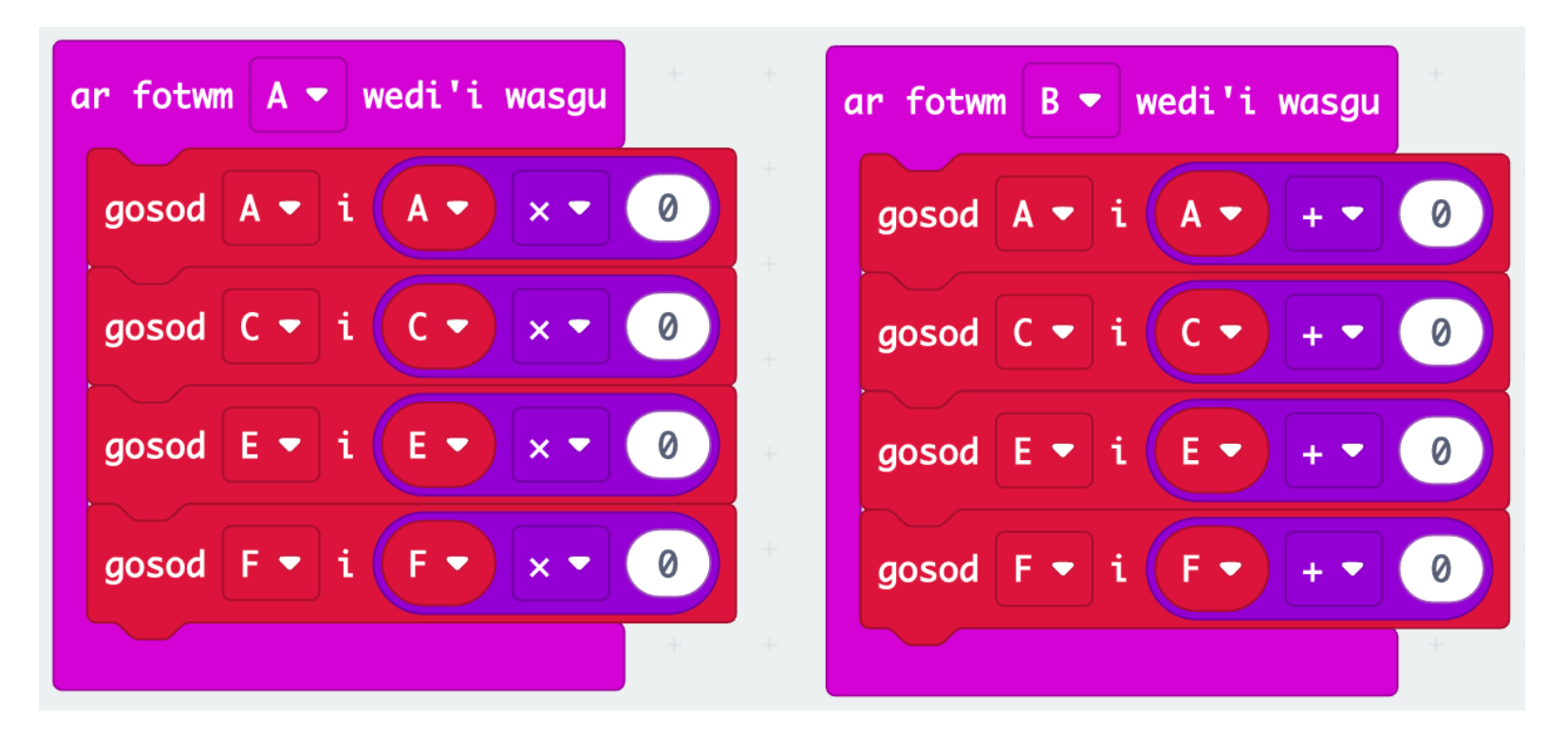